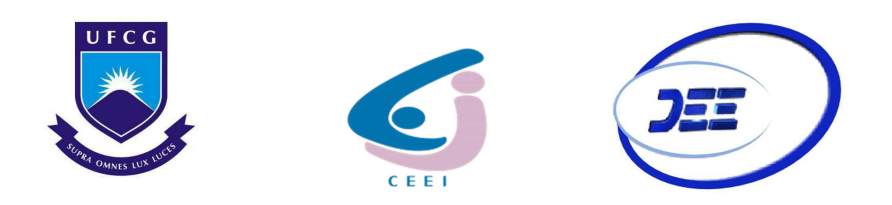

Universidade Federal de Campina Grande Centro de Engenharia Elétrica e Informática Unidade Acadêmica de Engenharia Elétrica

Érico Ramalho de Freitas

## Design e Caracterização de uma Biblioteca de Células **DIGITAIS**

Campina Grande - Paraíba Dezembro de 2018

### Érico Ramalho de Freitas

## Design e Caracterização de uma Biblioteca de Células **DIGITAIS**

Trabalho de Conclusão de Curso submetido à Unidade Acadêmica de Engenharia Elétrica da Universidade Federal de Campina Grande como parte dos requisitos necessários a obtenção do grau de Bacharel em Ciências no Domínio da Engenharia Elétrica

Área de Concentração: Microeletrônica

Marcos Ricardo Alcântara Morais Orientador

Gutemberg Gonçalvez dos Santos Júnior Convidado

Campina Grande - Paraíba

Julho de 2018

# Lista de Figuras

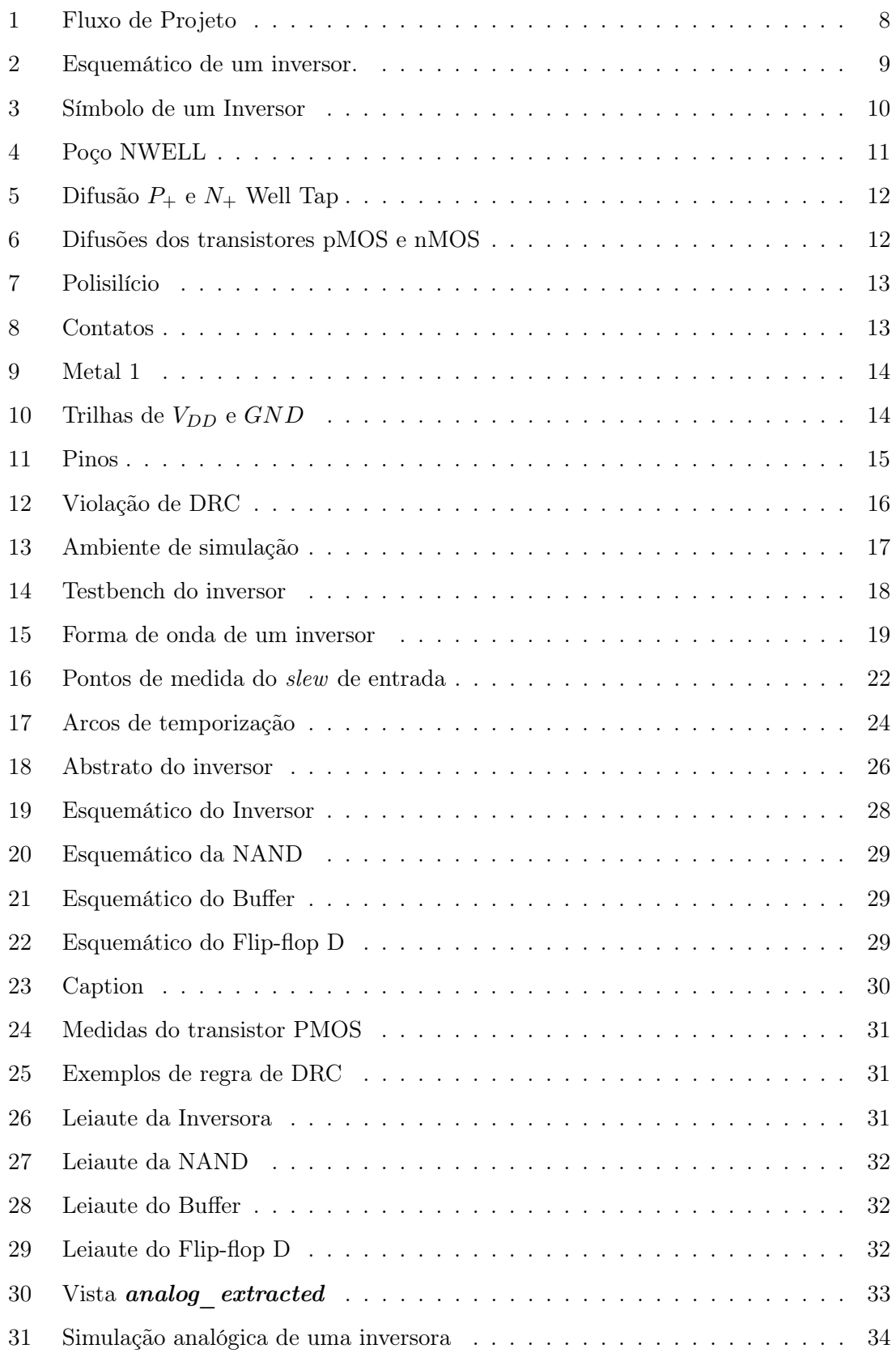

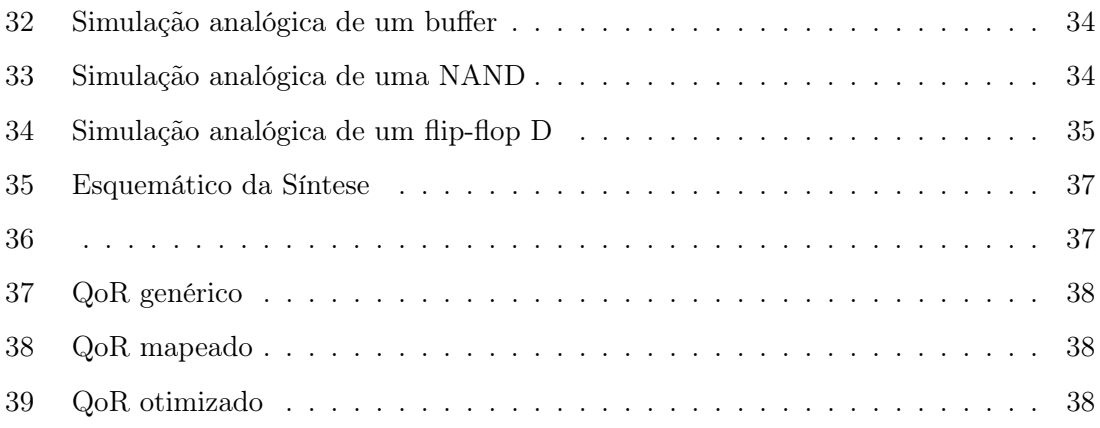

# Lista de Códigos

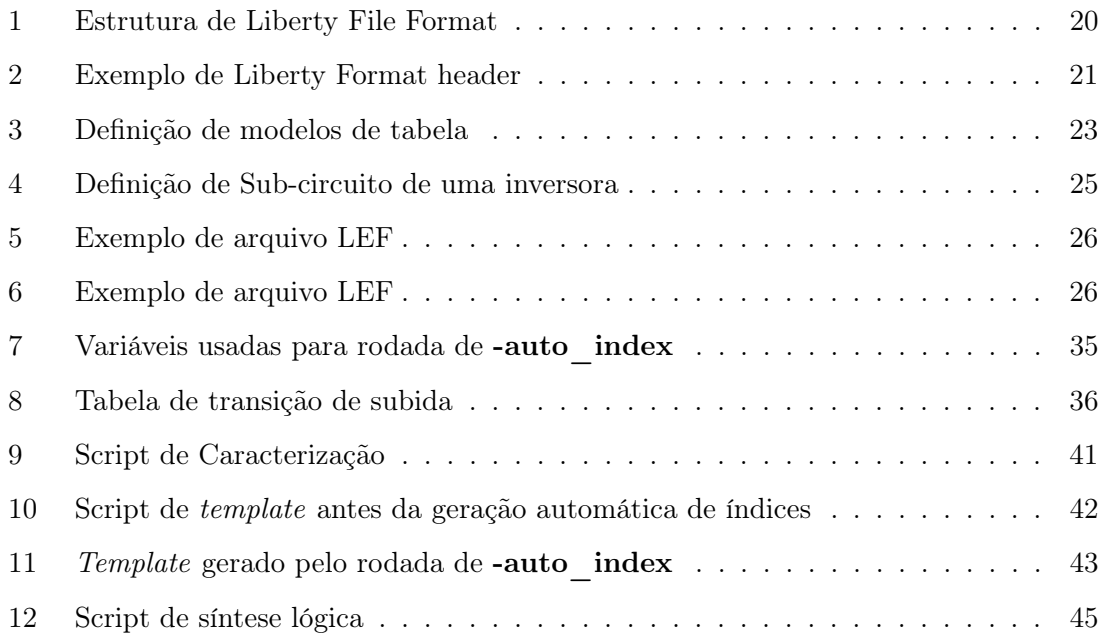

## Sumário

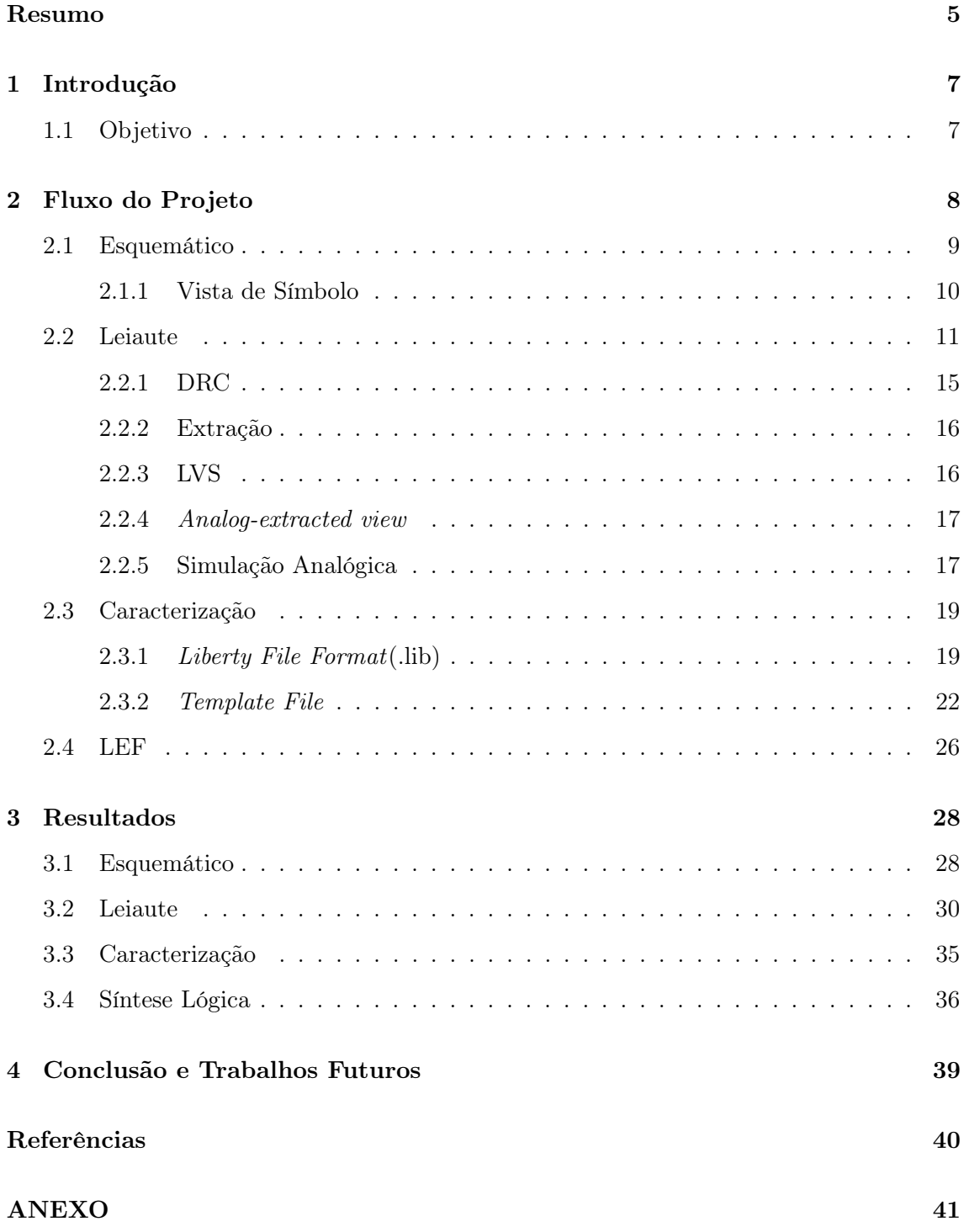

### Resumo

Uma biblioteca de células digitais contém informação detalhadas de perfomance, consumo e área sobre diferentes condições de entrada e saída. Estas informações estão compiladas em um formato padronizado que as ferramentas de síntese possam interpretar e utilizar na síntese de módulos em RTL. Neste projeto será descrito as etapas de projeto e caracterização de uma biblioteca de células e sua validação por meio da síntese de um módulo de exemplo.

Palavras-Chave: células digitais, caracterização, síntese

## Abstract

A standard cells library contains detailed informations about timing, power and area under different conditions of input and output. Those informations are compiled in a standardized format that synthesis tools can interpret and make use of it on RTL modules synthesis. In this project it will be described the phases of design and characterization of a standard cells library and its validation by synthesis of a example module.

#### Keywords: standard cells, characterization, synthesis

### 1 Introdução

O projeto de um circuito integrado digital passa por uma etapa de síntese lógica em que o design em RTL do circuito é traduzido, por meio de ferramenta de síntese, em portas lógicas e suas conexões. O resultado desta síntese é chamado de netlist. A ferramenta de síntese busca de um acervo de células digitais, chamadas de standard cells, disponíveis na biblioteca escolhida pelo projetista para montar um circuito que realize a função daquele projeto de forma eficiente e dentro das projeções de perfomance, consumo e área.

Dois arquivos principais são necessários para se compor uma biblioteca de células digitais: o .lib e o .lef. O primeiro arquivo deve possuir informações referentes ao comportamento a célula sob diferentes circustâncias de entrada e saída. Dentre estas informações estão os atrasos relativos entre sinal de entrada e saída e também o consumo da célula. O segundo possui informações físicas de produção da célula, como sua área, as camadas de metal que compôe os seus pinos as formas como estas camadas estão distribuídas.

Ambos esses arquivos são desenvolvidos através de um processo de design e caracterização de células. Este processo tem como base arquivos de tecnologia provenientes do Process Design Kit, ou PDK, da foundry. Modelos de dispositivos primitivos, como transistores, e regras de DRC servirão como parâmetros no design e caracterização da biblioteca de standard cells.

Com todas essas informações as ferramentas de síntese podem realizar cálculos de perfomance, consumo e área da netlist sintetisada, realizar otimizações e gerar relatórios de  $QoR$  (*Quality of Results*).

#### 1.1 Objetivo

O objeto desse projeto é descrever passo à passo as etapas de desenvolvimento e caracterização de uma biblioteca de células digitais. Serão descritos desde a construção do esquemático e leiaute das células até suas caracterizações. Seguindo os passos desse trabalho será possível obter os arquivos que compôem uma biblioteca de standard cells funcional.

Para validar a funcionalidade desta biblioteca será executado a síntese de um módulo em RTL de exemplo e demonstrado os resultados dos relatórios de QoR.

## 2 Fluxo do Projeto

O projeto de uma biblioteca de células digitais é definido pelo fluxo descrito na Figura 1. No fim dessas etapas teremos obtido o .lib (Liberty file) e o .lef (Library Exchange Format file), que serão usados na síntese lógica e no backend de um IP.

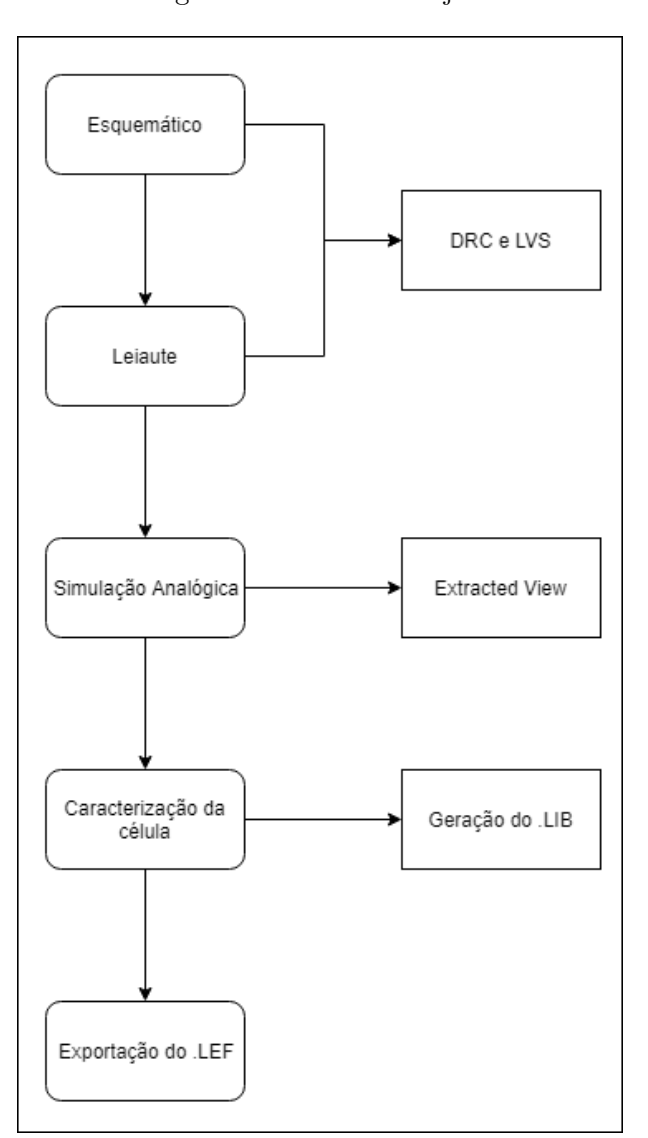

Figura 1: Fluxo de Projeto

Fonte: Autor

As etapas de construação de esquemático e leiaute devem ser repitidas para cada uma das células, enquanto que a caracterização e exportação podem ser realizadas com todo o conjunto de células por meio de scripts.

#### 2.1 Esquemático

A primeira etapa na criação de uma célula é a montagem do esquemático, composto de uma combinação de MOSFETs tipo p e n. A tecnologia mais utilizada é chamada de CMOS (Complementary Metal-Oxide Semicondutor). Ela define cade tipo de células digital como um conjunto de pares complementares de transistores pMOS e nMOS. O consumo das células em estado fixo é baixíssimo, só ocorrendo maior consumo durante a transição de estados ligado e desligado dos transistores. Na figura 2 vemos a definição de uma célula inversora em tecnologia CMOS.

Figura 2: Esquemático de um inversor.

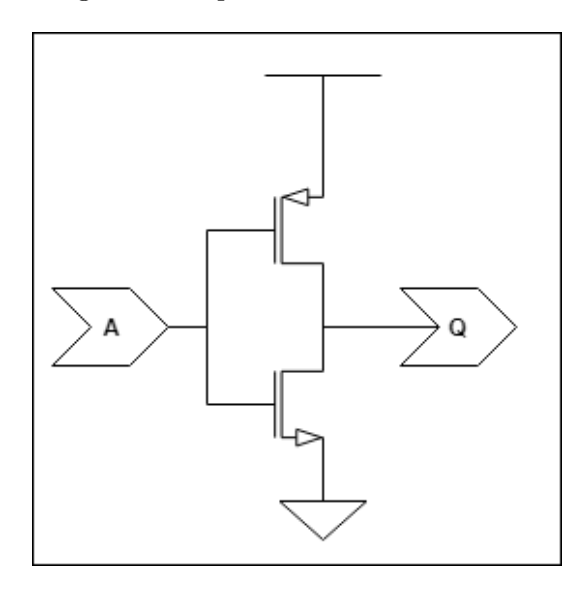

Fonte: Autor

Uma maneira de construir o esquemático da céula é através da geração automática a partir de uma netlist estrutural sintetisada de uma descrição em Verilog por uma ferramente de síntese, como o dc\_shell da Synopsys ou Genus da Cadence.

Outra maneira é construir o esquemático a mão, componente por componente. Para isso devemos instanciar os modelos de componentes primtivos nMOS e pMOS existentes no PDK e conectá-los para formar a célula sendo construida. As entradas e saídas da célula são definidas por meio de pinos. É necessário criar os pinos de entrada e saída e nomeá-los devidamente. Os pinos de alimentação também devem ser definidos e nomeados corretamente para que as ferramentas de Place and Route consigam fazer a conexão correta. É importante que a direção do sinal dos pinos de entrada e saída esteja definida corretamente, assim como os pinos de alimentação que devem ser definidos como inout.

Neste momento podem ser escolhidos alguns parâmetros dos transistores que influenciam na performance e no fan-out da célula. O comprimento L do canal é definido pela tecnologia usada (180nm, 130nm, 45nm, 28nm,...). O fan-out está diretamente relacionado à corrente que a célula consegue fornecer na sua saída. A corrente de dreno-fonte  $I_{ds}$  de um transistor nMOS saturado é dado por:

$$
I_{ds} = \frac{\beta}{2} V_{GT}^2 \tag{1}
$$

Onde:

$$
\beta = \mu C_{ox} \frac{W}{L} \tag{2}
$$

$$
V_{GT} = V_{gs} - V_{th} \tag{3}
$$

Sendo  $C_{ox}$  a capacitância por unidade de área do óxido do *gate*. O transistor pMOS se comporta de forma semelhante, apenas invertendo todas as tensões e correntes.

#### 2.1.1 Vista de Símbolo

Uma vista que será útil para a manipulação da célula em momentos futuros é a vista de símbolo. Ela representa todo emaranhado de transistores apenas como uma caixa preta com entradas e saídas. O desenho desta caixa também pode ser editado para se paracer com os símbolos padrões de cada tipo de célula.

Figura 3: Símbolo de um Inversor

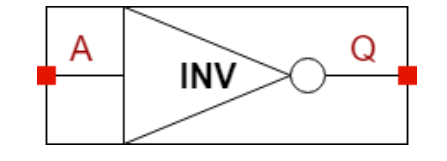

Fonte: Autor

#### 2.2 Leiaute

O leiaute da célula se refere ao desenho das estruturas físicas que irão definir os transistores. O projetista utiliza de ferramentas de edição gráfica, como o Virtuoso, para desenhar formas geométricas representando o polisilício, semicondutores tipo N e P, e metais que compôem os MOSFETs. Cada camada desenhada aqui definirá a photomask utilizada no processo de fabricação na foundry. Por último será extraído do desenho um esquemático de transistores que será comparado com a vista de esquemático da célula definida anteriormente.

Normalmente o leiaute é feito sobre uma base de substrato tipo  $p$ . Para construir os transistores pMOS é preciso desenhar um poço de substrato tipo  $n$ . A Figura 4 mostra o retângulo que de define o poço dentro do substrato.

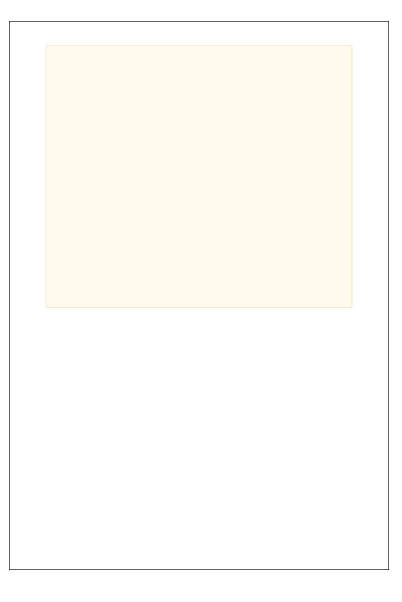

Figura 4: Poço NWELL

Fonte: Autor

Dentro do poço desenhamos o retângulo de difusão  $p_{+}$ . A forma deve ter a mesma largura do transistor pmos definido no esquemático. Ela deve também ter comprimento suficiente para comportar o canal de comprimento L definido pelo processo utilizado. Para evitar que a junção da difusão  $p_+$  com o poço n polarize diretamente e haja fuga de corrente é preciso amarrar o poço à um potencial positivo. É necessário então adicionar uma difusão tipo  $n_+$  fortemente dopada (chamada de *well tap*) ao poço que deverá ser conectado ao pino de  $V_{DD}$  da célula.

Na Figura 5 vemos a difusão  $p_+$  em vermelho. Em rosa vemos a difusão  $n_+$  que servirá para amarrar o poço  $n$  ao  $V_{DD}$ .

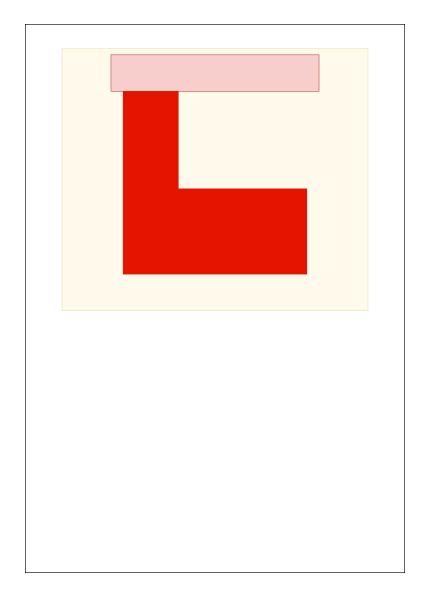

Figura 5: Difusão $P_+$ e $N_+$  Well Tap

Fonte: Autor

De forma semelhante os transistores nMOS são desenhados à baixo, fora do poço  $n$  e diretamente no substrato  $p$ . As medidas definidas no esquemático também devem ser respeitadas. Assim como nos transistores pMOS, para evitar polarização direta do substrato p com a difusão  $n_{+}$ , deve-se amarrar o substrato ao terra por meio de difusão  $p_+$  fortemente dopada.

Figura 6: Difusões dos transistores pMOS e nMOS

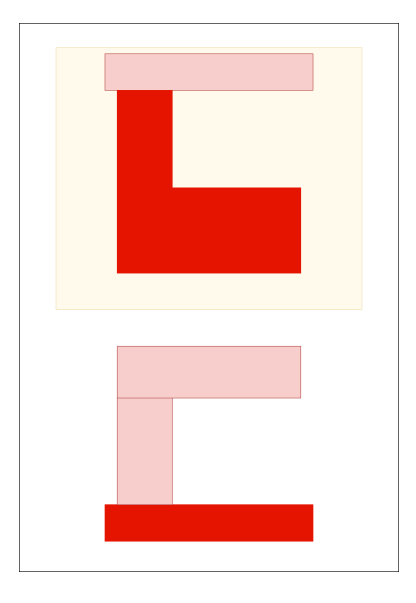

Fonte: Autor

Em seguida é desenhado o polisilício que define o gate dos transistores. A camada de polisilício sobrepondo a difusão divide essa região entre o dreno e a fonte do transistor, delimitando o espaço onde se formará o canal. Consequemente a largura da região diretamente sobre a difusão deve ser igual a medida L do processo. Uma região maior de camada de polisilício entre os transistores é desenhada para a implantação dos contatos posteriormente. Na Figura 7 vemos a camada de polisilício definindo o transistores pMOS e nMOS, além de agir como conexão entre os dois gates.

Figura 7: Polisilício

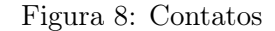

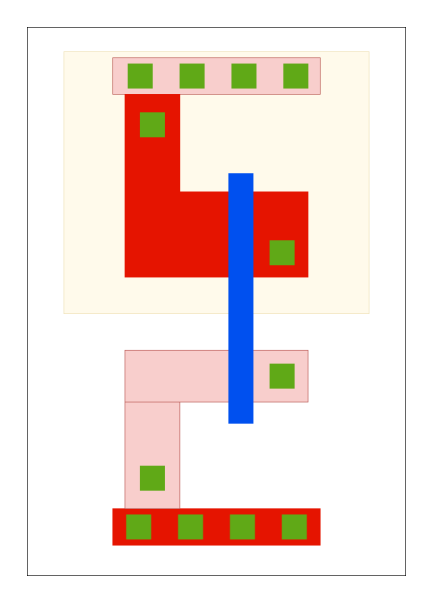

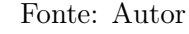

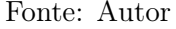

Os contatos na figura 8 servem para conectar as camadas de difusão e polisilício às camadas superiores de metal. São necessários colocar contatos nas seguintes regiões:

- Taps de poço  $n$  e substrato  $p$ .
- Polisilícios.
- $\bullet$  Dreno do pMOS e fontes do nMOS que serão conectados ao  $V_{DD}$  e  $GND.$
- Drenos e fontes que serão conectados por metal.

A próxima camada a ser inserida é a metal 1. As camadas de metal fazem as conexões de entrada e saída, os trilhos de  $V_{DD}$  e  $GND,$ e qualquer outra conexão interna da célula. Como o metal 1 está em uma camada superior as outras ele só faz conexão com as camadas de difusão e polisilício através dos contatos. As rotas de metal 1 devem então sobrepor os contatos aos quais elas irão se conectar.

Na figura 9 pode-se ver o metal 1: sobre o contato do polisilício formando a entrada do inversor, conectando a fonte do pMOS ao dreno do nMOS e formando a saída, formando as vias de  $V_{DD}$  e  $GND$ . As vias de  $V_{DD}$  e  $GND$  devem especialmente serem localizadas no topo e na base das células, se estenderem de um lado ao outro e possuir a mesma largura. No momento do Place and Route as células são dispostas em fileiras e suas conexões de energia devem formar uma trilha uniforme, como pode ser visto na figura 10.

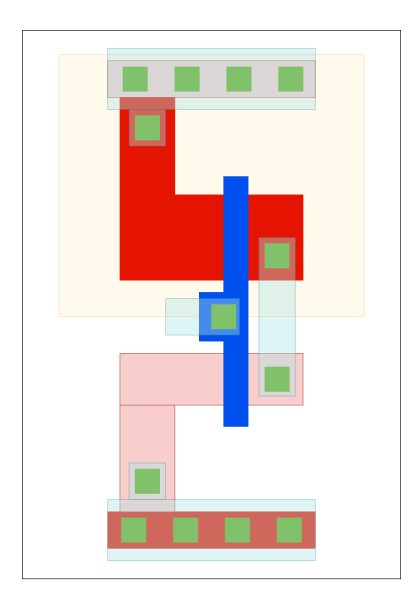

Figura 9: Metal 1

Fonte: Autor

Figura 10: Trilhas de  $V_{DD}$  e  $GND$ 

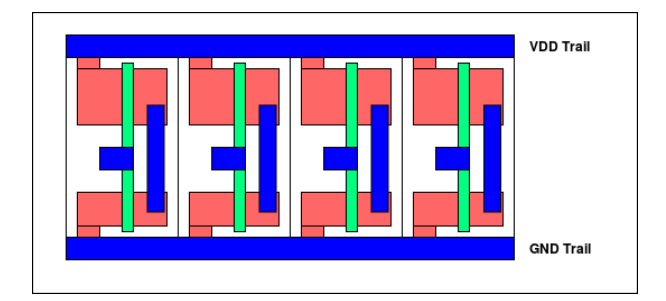

Fonte: Autor

As entradas e sáidas da célula, assim como os pontos de alimentação, precisam ser identificadas e etiquetadas. Isso é feito por meio da criação de pinos na mesma camada de metal em que estão localizados estes pontos. Os pinos devem ser etiquetados com os mesmos nomes dados aos pinos da célula no esquemático. Isto é necessário para comparação futura de funcionalidade com o esquemático.

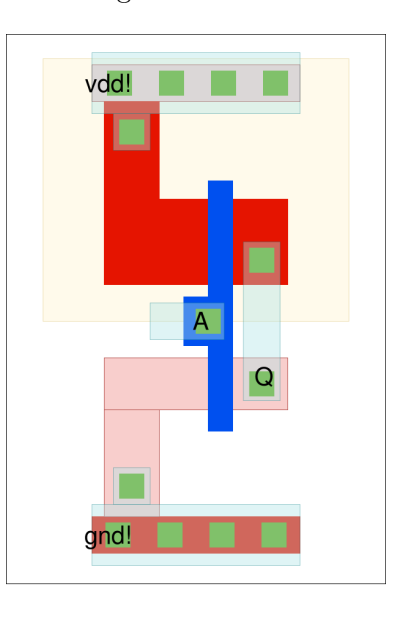

Figura 11: Pinos

Fonte: Autor

#### 2.2.1 DRC

O DRC(Design Rules Checking) é um passo no projeto em que a ferramenta irá analizar o leiaute desenhado e verificar se as dimensões das formas condizem com as regras estabelecidas pelo PDK da Foundry. Estas regras de design, ou regras de leiaute, se referem a medidas de largura, separaração e sobreposição dos objetos de cada camada. Elas tem o intuito de gerar um circuito confiável no menor espaço possível.

As regras são constraints, ou restrições, geométricos para que o processo de frabricação mantenha a topologia e a geometria do desenho. Porém, essas regras não definem a correta ou incorreta fabricação do circuito. Elas são margens de tolerância que promovem uma grande probabilidade do circuito funcionar correntamente. Casos de circuito funcionais mesmo com algumas violações, e vice-versa, ainda podém ocorrer.

Apesar dessas regras poderem ser seguidas durante o processo de desenho do leiaute, sua quantidade torna difícil a visualização apenas por olho nu. Por isso torna-se necessário a utilização de ferramentas específicas de verificação, como DIVA ou Assura. As ferramentas analizam todo o leiaute em busca de violação de design, descritas por arquivos no PDK da tecnologia, gerando marcadores para fácil visualização. Na figura 12 vemos um marcador indicando uma violação de mínima distância entre um contato sobre difusão e uma camada de polisilício.

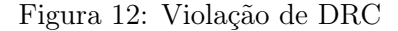

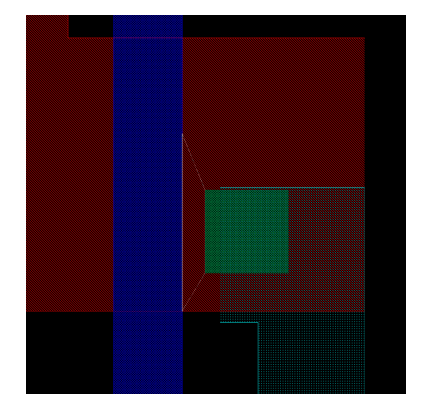

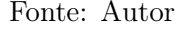

Após corrigir as violações e rodar novamente o DRC até que o leiaute esteja limpo, passamos agora para a verificação de funcionalidade.

#### 2.2.2 Extração

A partir do vista leiaute da célula é essencial realizar a extração da netlist de transistores representado por aquele desenho. A ferramenta interpreta, por exemplo, uma camada de polisilício sobrepondo um retângulo de difusão tipo  $n_{+}$  como um transistor nMOS. Enquanto que na vista de leiaute as camadas tem propósito e desenho, as camadas da vista extraída tem o propósito de "net".

#### 2.2.3 LVS

O processo de LVS(Layout versus Schematic) consiste em verificar se a netlist de transistores capturada pela vista extraída representa a mesma netlist da vista de esquemático. Ao rodar o LVS a ferramenta irá dizer se o circuito descrito pelas duas vistas é mesmo, mas não se o circuito está correto.

Um LVS bem sucedido é necessário para a continuação do fluxo. Qualquer incompatibilidade precisa ser corrigida, seja ela no leiaute ou no esquemático. Neste momento é necessário que os pinos da célula tenham sido nomeados do mesmo jeito em ambas as vistas. O parâmetro W dos transistores descritos no esquemático deve condizer com a largura do retângulo de difusão desenhado no leiaute para que eles representem o mesmo transistor. Se o LVS não for bem sucedido, a ferramenta abrirá uma janela mostrando com os transistores no esquemático e leiaute qu estão incompatíveis. Há também uma opção para dar zoom sobre os transistores incompatíves em ambas as vistas para mais fácil correção.

#### 2.2.4 Analog-extracted view

Após a verficação bem sucedida do LVS podemos agora extrair uma nova vista que irá incluir as capacitâncias parasitas extraidas pela ferramenta. Esta nova vista, chamada de analog-extracted, possui informações adicionais de fonte de alimentação permitindo uma simulação analógica da célula por ferramentas como Spectre.

#### 2.2.5 Simulação Analógica

Uma análise fiél do comportamento real da célula pode ser feito usando ferramentas de simulação analógica, como Spice ou Spectre. Estas ferramentas modelam os transitores como dispositivos analógicos, não somente como chaves liga-desliga. Assim, será possível verificar características como tempo respota da saída à variações de entrada e a rampa de subida e descida durante a mudança desse sinal.

Para verificar o comportamento analógico da célula primeiramente precisamos montar uma ambiente de simulação. Criamos um novo esquemático onde será construido um circuito de teste para excitar as entradas da célula e verificamos a forma de onda da entrada e saída como visto na figura 13

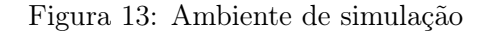

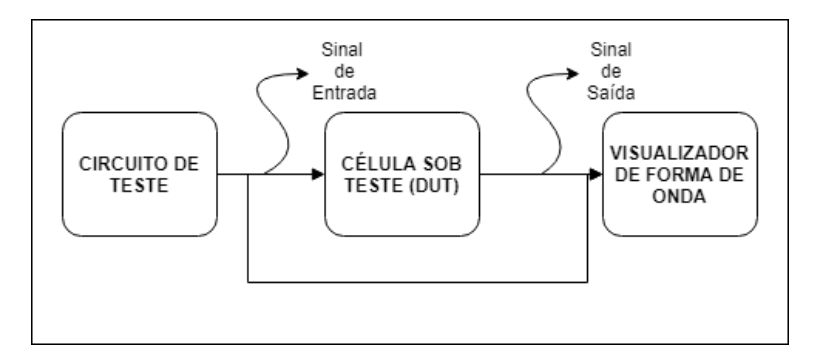

Fonte: Autor

Primeiramente instanciamos a célula sob teste no esquemático. Esta irá vir como vista de símbolo gerada anteriormente. Para a montagem do circuito de teste deverá haver uma biblioteca de componentes analógicos como fonte de tensão, gerador de pulsos, capacitores, etc. É essencial a instanciação de um fonte de tensão CC conectada em uma de suas extremidades à um  $V_{DD}$  e a outra à um  $GND$ . Definindo um valor para tensão da fonte neste conjunto irá definir a tensão de referência entre os pinos de alimentação da célula. Para variar as entradas da célula colocamos geradores pulsos, variando de 0 até o valor da fonte e em diferentes duty-cicles para assim conseguirmos todas as combinações de entrada. Algumas outros parâmetros do gerador, como tempo e subida e descida, podem ser ajustados para tornar o pulso menos ideal e mais próximo da realidade. Uma sugestão para a simulação é a adição de um capacitor, ou até outra célula, à saída da célula sob teste para simular o efeito de uma carga capacitiva. Na figura 14 vemos o esquemático de teste de uma célula inversora.

Figura 14: Testbench do inversor

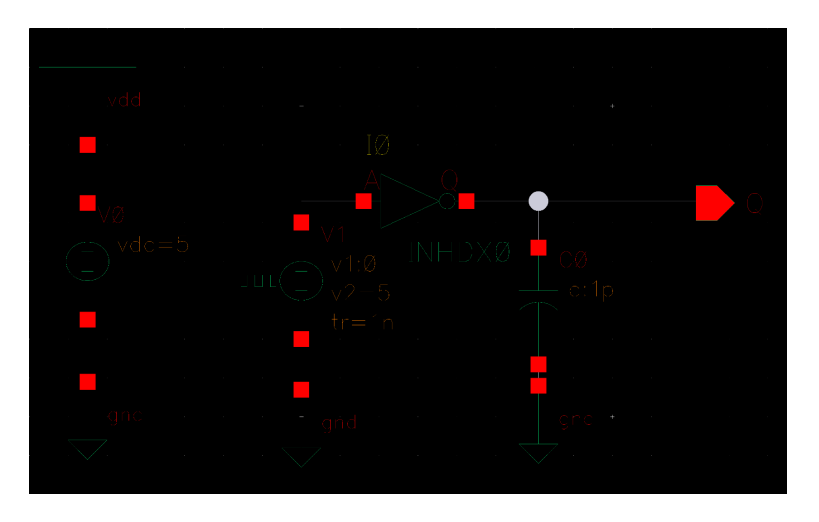

Fonte: Autor

Para simular e visualizar as formas de onda usamos a ferramenta ADE (Analog Design Enviroment). Nas configurações de ambiente definimos o tipo de análise como transitório e escolhemos o tempo de parada para simulação, por exemplo 300 nanosegundos. Definimos também as nets que queremos visualizar. Podemos escolher todas as nets conectadas as entradas e saídas da célula para analisar seu comportamento em paralelo. Depois configurado o ambiente podemos então rodar a simulação. Na figura 15 podemos os pulsos de entrada do inversor e comportamento da saída em dois gráficos.

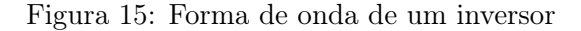

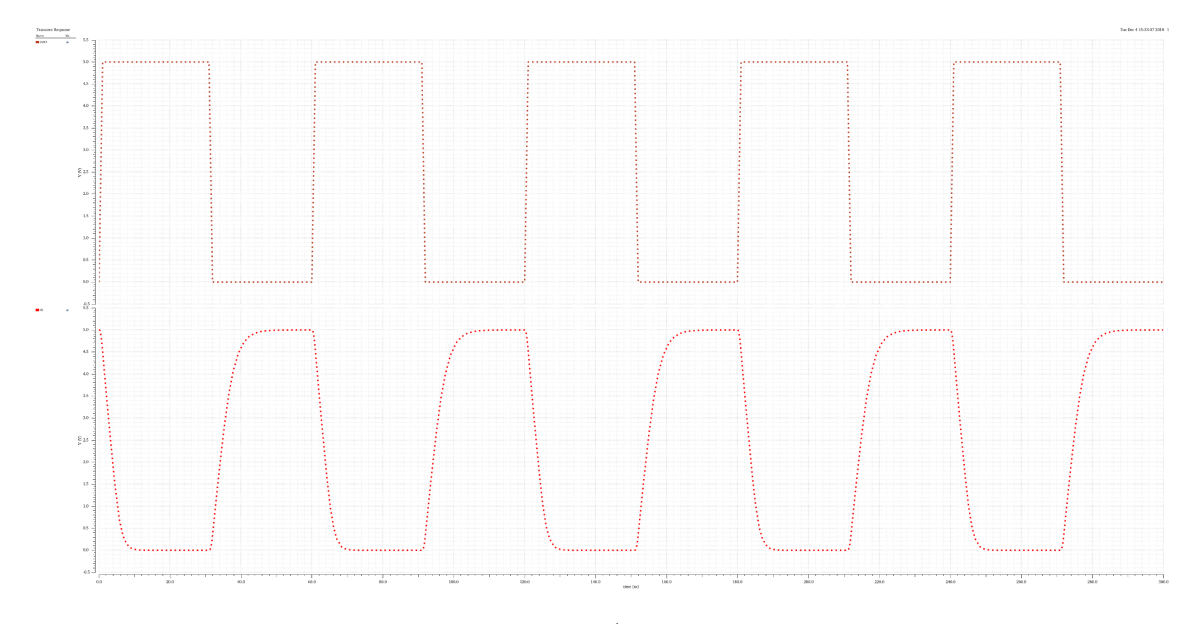

Fonte: Autor

#### 2.3 Caracterização

A etapa de caracterização é uma das mais importantes no desenvolvimento de uma célula digital. É ela que nos dará informações que ainda não temos, como a carga de entrada, performance e consumo da célula. Até o momento, com as vista de esquemático e leiaute, nós obtemos a netlist de transistores representada pela célula. Porém, as ferramentas de síntese precisam de muito mais informações para que elas possam sintetisar uma descrição comportamental em uma conjunto de células digitais. Informações como a performance da célula sobre diferentes condições de carga de saída e diferentes rampas e entrada, assim como o consumo da célula, são pontos levados em consideração pelas ferramentas na hora de síntetisar uma netlist e na hora do place and route e suas otimizações. É neste momento que entra a caracterização da célula.

O processo de caracterização consiste na simulação das células digitais em um ambiente analógico e então extrair informações de uma forma que outras ferramentas possam entender e fazer uso delas. Neste trabalho foi usado a ferramenta de caracterização Liberate que utiliza Spectre ou HSpice como ferramentas de simulação.

#### 2.3.1 Liberty File Format(.lib)

As informações extraída na caracterização precisam ser codificadas em um formato padrão. Este é formato é o liberty, que geralmente usa a extensão .lib. A listagem 1 mostra a estrutura geral de uma arquivo liberty. Cada uma das sessões desse arquivo possuem inúmeros detalhes que podem ser adicionados a mão ou podem ser automaticamente gerados pela ferramenta de caracterização.

```
/* General Syntax of a Technology Library */
  library (nameoflibrary) {
3 ... /* Library level simple and complex attributes */
   ... /* Library level group statements */
   \ldots /* Default attributes */
   ... /* Scaling Factors for delay calculation */
   /* Cell definitions */
   cell (cell_name) {\ldots /* cell level simple attributes */
10 \big| / * pin groups within the cell */11 pin (pin_name) {
12 ... /* pin level simple attributes */
13 /* timing group within the pin level */
14 timing () {
15 ... /* timing level simple attributes */
16 } /* end of timing */
17 ... /* additional timing groups */
18 } /* end of pin */
19 \mid ... \ne more pin descriptions */
20 } /* end of cell */21 ... /* more cells */
22 } /* end of library */
```
Código 1: Estrutura de Liberty File Format

A listagem 2 mostra o exemplo de um header do arquivo. Todas essas informações estão acima da definição da primeira célula. Na primeira linha vemos a definição do delay\_model como table\_lookup. Este não é único modelo, mas é o mais largamente utilizado. Ele define os atrasos como uma tabela de atrasos que foram simulados com diferentes condições de entrada e saída. Neste caso, um eixo da tabela é definido pele rampa de transição da entrada e o outor eixo pela carga capacitiva da saída. A ferramenta de síntese pode então estimar com uma precisão razoável (desde que os dados da tabela sejam o suficiente e estejam precisos) o atraso da célula, conhecendo informações sobre as conexões da mesma.

Logo abaixo há as definições das unidades padrões dos diversos parâmetros elétricos utilizados na descrição da célula. As definições de threshold indicam em que posição da forma de onda os atrasos e slew são computados. Isto implica que, segundo consta no header, o slew de subida e descida será calculado entre os pontos de 20% e 80% das ondas de saída e entrada. Então, o tempo será medido do ponto de 20% da rampa de subida ou descida até o ponto de  $80\%$  da rampa. Estes pontos são porcentagens do  $V_{DD}$ . O atraso do sinal será medido do ponto de 50% da rampa de subida ou descida da entrada até o ponto de 50% da rampa de subida ou descida da saída.

```
de lay_model : table lookup ;
2 capacitive _load _unit (1, pf);
3 current _unit : "1mA";
4 leakage_power_unit : "lnW";
5 pulling resistance unit : "1kohm";
6 time_unit : "lns";
7 \text{ voltage} unit : "1V";
8 \mid voltage map (VDD, 1.8);
9 voltage map (GND, 0);
10 voltage_map (VSS, 0);
11 default cell_leakage_power : 0;
12 default fanout load : 1;
13 default max transition : 4.1;
14 default_output_pin_cap : 0;
15 in place swap mode : match footprint;
16 input_threshold_pct_fall : 50;
17 input_threshold_pct_rise : 50;
18 nom_process : 1;
19 nom temperature : 25;
20 nom_voltage : 1.8;
21 output_threshold_pct_fall : 50;
22 output_threshold_pct_rise : 50;
23 slew derate from library : 1;
24 slew_lower_threshold_pct_fall : 20;
25 slew_lower_threshold_pct_rise : 20;
26 s s lew _upper _threshold _pct _fall : 80;
27 slew_upper_threshold_pct_rise : 80;
28 operating conditions (PVT_1P8V_25C) {
29 process : 1;
30 temperature : 25;
31 voltage : 1.8;
\overline{32} \overline{1}33 default operating conditions : PVT 1P8V 25C;
34 lu table template ( constraint template 3x 3) {
35 variable 1 : constrained pin transition;
36 variable 2: related pin transition;
37 index 1 (" 0.006, 0.156844, 4.1");
38 index 2 (" 0.006, 0.156844, 4.1");
39 }
40 lu_table_template (delay_template_5x5) {
41 variable 1 : input net transition;
\begin{array}{rcl} \text{42} & \text{variable} & \texttt{2} : \text{ total\_output\_net\_capacitance} \, ; \end{array}43 index 1 ("0.006, 0.0306768, 0.156844, 0.80191, 4.1");
44 index_2 ("0.01, 0.0271101, 0.0734956, 0.199247, 0.54016");
45 }
46 lu_table_template (mpw_constraint_template_3x3) {
47 variable 1: constrained pin_transition;
48 index_1 ("0.006, 0.156844, 4.1");
49 }
50 power_lut_template (passive_power_template_5x1) {
51 \qquad \text{variable \_}1 \ : \ \text{input\_transition\_time} \, ;52 index 1 (" 0.006, 0.0306768, 0.156844, 0.80191, 4.1");
53 }
54 power_lut_template (power_template_5x5) {
55 variable 1 : input transition time;
\begin{array}{r} 56 \end{array} variable 2 : total output net capacitance;
57 index_1 ("0.006, 0.0306768, 0.156844, 0.80191, 4.1");
58 index_2 ("0.01, 0.0271101, 0.0734956, 0.199247, 0.54016");
59 }
```
Código 2: Exemplo de Liberty Format header

Ao final do header, antes das definições de células, temos os  $lu$  table template e power lut template. Estas são as look up tables que irão definir ambas as computações de atraso e consumo. No exemplo temos definido os eixos de uma tabela 5x5 em que o primeiro eixo é o *input* net transition e o segundo é o total output net capacitance. Os valores reais da tabela estarão definidos na sessão de definição de cada célula.

#### 2.3.2 Template File

Um dos arquivos mais importantes para a ferramenta Liberate na caracterização das células é o arquivo de modelo (Template File) da biblioteca. Esse arquivo possui informações sobre as células e seus pinos, e sobre índices das tabelas de caracterização (look up table). O Liberate utilizará as informações nesse modelo para definir os parâmetros de simulação e construir o arquivo Liberty.

Existem duas formas de se obter um arquivo modelo:

- Gerar o modelo a partir de um arquivo Liberty existente.
- Criar manualmente o arquivo modelo.

A geração a partir de uma biblioteca ocorre simplesmente usando os comandos de leitura do *.lib* e escrita do *template*. Porém ela exige um arquivo Liberty pronto, que será difícil de ter se essa for a primeira rodada de caracterização. A próxima opção é a criação manual do arquivo.

Primeiramente devemos criar o arquivo e definir algumas variáveis do processo. Algumas dessas variáveis são os **slew thresholds**. Devemos então definir:

- slew lower rise e measure slew lower rise
- slew upper rise e measure slew upper rise
- slew lower fall e measure slew lower fall
- slew upper fall e measure slew upper fall

#### Figura 16: Pontos de medida do slew de entrada

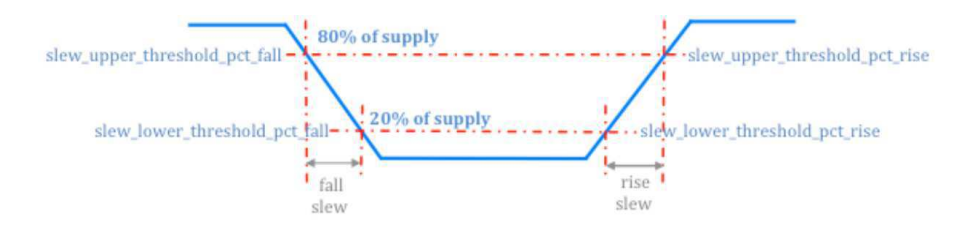

Todas as células que serão caracterizadas precisam estar definidas no modelo com o comando define\_cell. Este comando define os pinos de entrada e saída da célula e os valores dos índices das tabelas de atraso e consumo. Esses valores podem ser definidos a mão. Porém, isso se tornaria um trabalho tediante se tivesse que ser feito para todas as células da biblioteca. Uma maneira de minimizar o trabalho é definindo modelos de tabelas e deixando que a ferramente defina os valores a partir desses modelos e de algumas outras variáveis. Para isso usamos o comando **define** template e definimos o tamanho que queremos da tabela colocando a quantidade de números por índice, seja ela 3x3, 5x5, etc. Os números colocados nesse template não importam. Eles serão substituídos posteriormente.

Com esses modelos de tabela definidos e atribuídos a definição de cada célula é necessário uma rodada preliminar de tentativas ou trial para então gerar o arquivo de template que será usado na caracterização final. Essa caracterização preliminar deve ser feita com os parâmetros -trial e -auto index. Isto implica que a ferramenta não irá realizar a caracterização das células, mas somente irá definir os índices das **look up tables**. Para fazer uso da indexação automática é pre ciso definir as seguintes variáveis:

- min\_transition Tempo de transição mínima de entrada
- min\_output\_cap Carga capacitiva mínima de saída
- max\_transition Tempo de transição máxima de entrada

A carga capacitiva máxima de saída será determinada através de simulações com SPICE. Na listagem 3 vemos ums exemplo de definição de modelos.

```
define_template -type delay \ \ \backslash-index_1 {1 2 3 4 5} \
      -index_2 {1 2 3 4 5} \
      delay_template_5x5
5 define template -type power \
6 -index 1 {1 2 3 4 5} \
      -index 2 {1 2 3 4 5} \
      power_template_5x5
  define template -\text{type} constraint \
10 –index 1 {1 2 3} \
11 –index 2 {1 2 3} \
12 const_template_3x3
```
Código 3: Definição de modelos de tabela

Outro conceito que pode ser necessário na definição das células é o de arcos de temporização ou timing arcs. Os arcos são componentes de um caminho temporizado (timing path) que definem a propagação do sinal por aquela seção do caminho. Eles podem ser:

- Arcos de célula Entre a entrada e a saída de uma célula
	- São definidos no arquivo Liberty (.lib)
- Arcos de net Entre o pino de saída de uma célula e o pino de entrada de outra
	- São calculados internamente na ferramenta de backend.

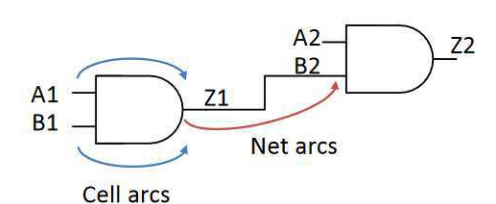

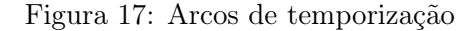

Os arcos de célula definem a interação entre dois pinos. Além disso, esses arcos podem ser de atraso ou de contraints. O arco de atraso, como já diz o nome, tem o intúito de calcular os parâmetros de atraso da célula. Já os arcos de contraints são usados no cálculo do tempo de setup e hold.

Os arcos podem ser definidos no arquivo modelo para cada uma das células com o comando define arc. Porém essas definições só são necessárias se a ferramente não reconhecer o tipo de célula. Em qualquer outro momento os arcos são definidos automaticamente pela ferramenta.

O Liberate precisa de uma netlist de todas as células que serão caracterizadas. Essa netlist precisa ser definida como um sub-circuito em formato de Spectre ou Spice. Isto pode ser feito de forma similar a simulação analógica da célula. Para que essas definições sejam válidas as células devem ter passado tanto por DRC quanto por LVS. Além disso elas devem possuir a vista analog extracted. A vista analog extracted é importante para as simulações por conter informações extras dos tamanhos dos transistores, assim como todas as capacitâncias parasitas.

Primeiro abrimos uma nova vista de esquemático e instanciamos todas as células que queremos simular. Não é necessário conectar as pinos das células a nada. Podemos ignorar as advertências de conexões abertas desta vez. Definido as células, abrimos o ADE e seguimos alguns passos de configuração de parâmetros:

- Definir o simulador. Este podendo ser Spectre ou HSpice.
- Definir o ambiente. Nas opções devemos adicionar a vista analog\_extracted a frente da lista de vistas. Isto faz prioriza esta vista nos lugares onde o simulador irá procurar a netlist.
- Criar a netlist.

Como resultado do último passo, uma janela irá se abrir com um arquivo de texto contendo a definição de netlist de todas as células. Porém, esse arquivo contém mais coisas que o necessário e será preciso editar o arquivo tirando somente as informações necessárias de sub-circuito de cada célula.

Podemos salvar o arquivo como .scs ou .sp, dependendo do simulador usado. Do texto iremos tirar somente as definições de sub-circuitos de cada célula. Essas definições podem ser identificadas pelo termo subckt. Cada definição começa por uma linha .subckt  $\langle$  cell name $\rangle$  e é terminada pela linha .ends  $\langle$  cell name $\rangle$ . Qualquer outra informação fora desses escopos são comentários ou definições de controle.

Dentro da definição de sub-circuito podemos notar as informações de capacitância, assim como as instâncias dos transitores pertencentes a netlist daquela célula. Algumas ajustes ainda precisam ser feitos dentro do sub-circuito devido a limitações da ferramenta. Todas as instância de vdd! devem ser mudadas para vdd porque o Liberate não lida muito bem com caracteres que não sejam alfabéticos. O simulador define o nó de terra como 0. A ferramenta também não gosta disso, sendo necessário mudar todas as suas aparições por gnd. No código 4 vemos uns exemplo de definição de sub-circuito.

```
.subckt INHDX0 a q VDD GND
 \vert c1 VDD GND 204.098 e−18
 c2 a GND 434.872e-18
 |c3 \t q GND 296.678 e−18
 \frac{1}{2} m0 q a VDD VDD pch l=180e−9 w=720e−9 m=1 n f=1 sd=540e−9 ad=345.6e−15 as=1.1776e−12 pd=2.4e
       −6 ps=5e−6 nrd =666 .667 e−3 n r s =2 .2716 sa =740e−9 sb=480e−9 s c a =3 .4875 s cb =1 .01194 e−3 s c c
       =6.13706e-66 m1 q a GND GND nch l=180e-9 w=420e-9 m=1 nf=1 sd=540e-9 ad=201.6e-15 as=835.6e-15 pd=1.8e
       −6 ps =3 .96 e−6 nrd =1 .14286 n r s =4 .73696 sa =740e−9 sb=480e−9 s c a =4 .33868 s cb =1 .68052 e−3
       \sec = 10.5161e - 6. ends INHDX0
```
Código 4: Definição de Sub-circuito de uma inversora

#### 2.4 LEF

O arquivo LEF (Library Exchange Format) faz parte do conjunto de arquivos que as ferramentas place and route irão utilizar na suas escolhas de decisão. O arquivo possui informações abstratas das células em um formato que a ferramenta possa interpretar. Dentro há informações básicas como o perímetro da célula, assim como o formato e posicionamento dos pinos de de entrada e saída e trilhos de alimentação, como na Figura 18. Os códigos 5 e 6 mostram um trecho de um arquivo LEF.

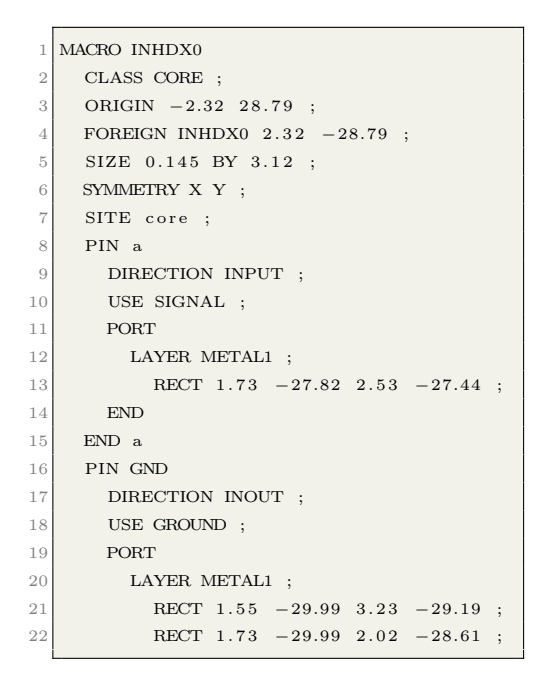

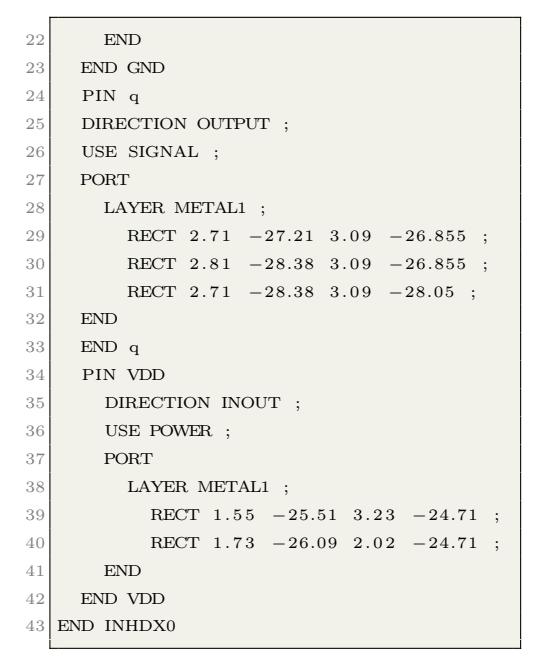

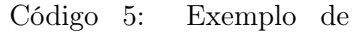

arquivo LEF

Código 6: Exemplo de

arquivo LEF

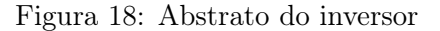

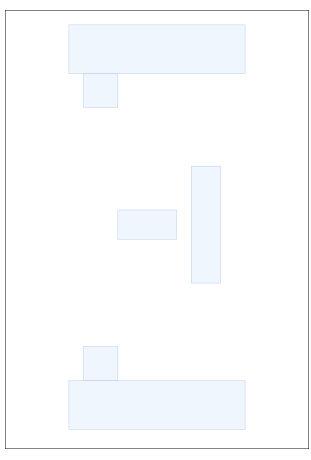

Fonte: Autor

 $\hat{E}$  possível exportar o arquivo LEF apenas com a vista de leiaute de cada célula. Porém, esse arquivo não teria todas as informações físicas disponíveis. Para obter uma biblioteca física completa é necessário a extração mais detalhada da célula usando a ferramenta Abstract. Seguindo uma sequência de passos na ferramenta iremos obter uma vista de abstrato.

A geração do abstrato começa com o carregamento da biblioteca de células em desenvolvimento na ferramenta. O primeiro passo é a localição dos pinos da células. Se os pinos foram criados normalmente durante o leiaute usando a camada de metal do tipo pino, exemplo Metal1(pin) em vez de Metal1(drw), esse passo é simples e pode ser rodado sem muitas modificação. Porém, existe a possibilidade do projetista ter usado de rótulos sobre os metais para representar os pinos. Neste caso é necessário dizer a ferramenta que intercessão de camadas deve ser considerado um pino, como por exemplo camadas de metal que possuam camadas de texto ou rótulo dentro de suas formas. Durante a localização dos pinos também é definido o offset da caixa que delimita a área da célula. Este deslocamento fará com que a caixa que define a célula seja menor que a geometria real e consequemente fará com as células fiquem levemente sobreposta durante sua implantação no Place and Route.

O próximo passo é rodar a extração das conexões e obstruções internas da célula. Em seguida podemos realmente gerar a vista de abstract. Antes dessa etapa devemos verificar nas configurações que todas as camadas estão definidas como bloqueio detalhado(detailed blockage). Se todas estas etapas foram feitas corretamente iremos obter a vista de abstrato com informações de bloqueios das células (onde a ferramenta de backend não deve rotear). Por fim, completameos o processo exportando o arquivo LEF a partir dos abstratos criados.

### 3 Resultados

A verificação da teoria demonstrada nesse trabalho foi aplicada utilizando o PDK da TSMC de 180 nanômetros por ser o disponível no laboratório e este não possuir uma biblioteca de células digitais. Primeiramente foram descididos um conjunto de células a serem desenvolvida para dar início a biblioteca. Foram elas a célula inversora, a NAND, o buffer e o flip-flop tipo D.

#### 3.1 Esquemático

A ferramenta utilizada na etapa de construção do esquemático e também na etapa de leiaute foi o Virtuoso da Cadence. Primeiramente foram construídos os esquemáticos em tecnologia CMOS de cada célula. Foram utilizadas topografias comuns já conhecidas de cada célula. Foi escolhido o pmos2v e nmos2v como modelo fundamental de transistor a ser instanciado. Estes modelos podem trabalhar em até 2V. Os pinos da células foram adicionados e as devidas conexões de fios foram feitas. É válido notar que os pinos foram definidos de acordo com as suas funções de entrada, saída e alimentação. Os pinos de alimentação foram nomeados como vdd! e gnd!. A exclamação indica que esta é uma net global o que implica que ela está implicitamente conectada a todas as outras instâncias de vdd!, fazendo com que não seja necessário conectar todos os pinos de alimentação de todas as células aos  $V_{DD}$  quando for simulado. Nas figuras 19 à 22 vemos os esquemáticos finalizados.

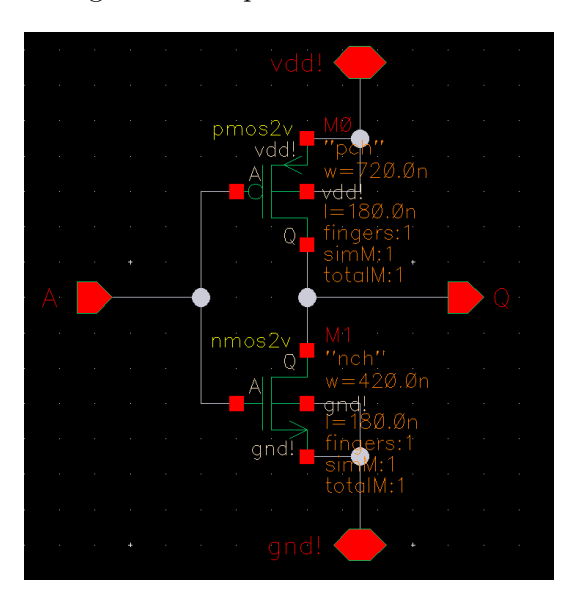

#### Figura 19: Esquemático do Inversor

Fonte: Autor

Na Figura 21 podemos ver que o esquemático da célula de buffer foi montado conectando duas instâncias da célula inversora, representadas pelas suas vistas simbólicas. Os pinos de vdd! e gnd! estão implicitamente alimentando as duas células, sem precisar serem conectadas diretamente.

Figura 20: Esquemático da NAND

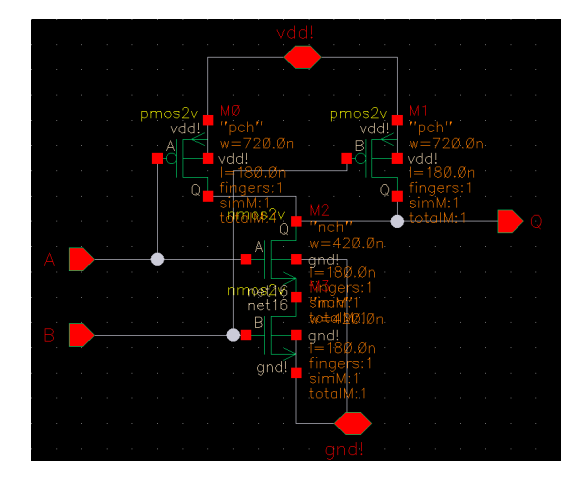

Fonte: Autor

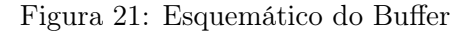

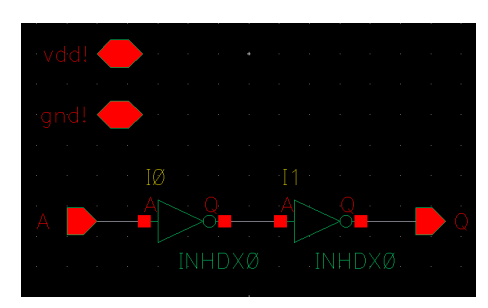

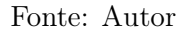

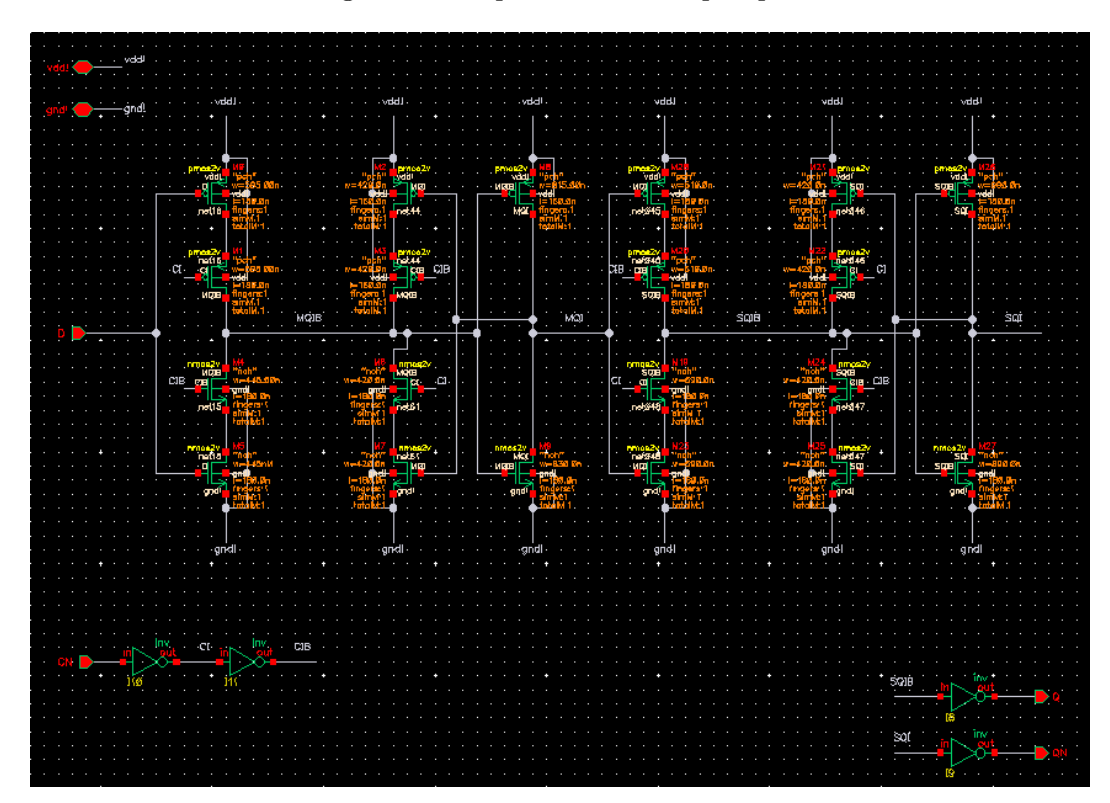

Figura 22: Esquemático do Flip-flop D

Fonte: Autor

#### 3.2 Leiaute

Após salvar a vista de esquemático e criar o símbolo da célula o próximo passo foi a criação do leiaute. O desenho do leiaute foi feito com base em formas padrões comumente conhecidas. Sobre essa base houveram algumas tentativas de otimizar a célula com relação à área, seguindo os limites impostos pelas regras de DRC do PDK da TSMC.

No PDK da TSMC para definir as difusões tipo  $n_+$  e  $p_+$  usa-se a mesma camada DIFF. O que define se essa difusão será de um tipo ou de outro são as camadas PIMP e NIMP. Na figura 23 vemos a camada DIFF em vermelho. O retângulo em magenta define a área do PIMP e o retãngulo branco a área do NIMP.

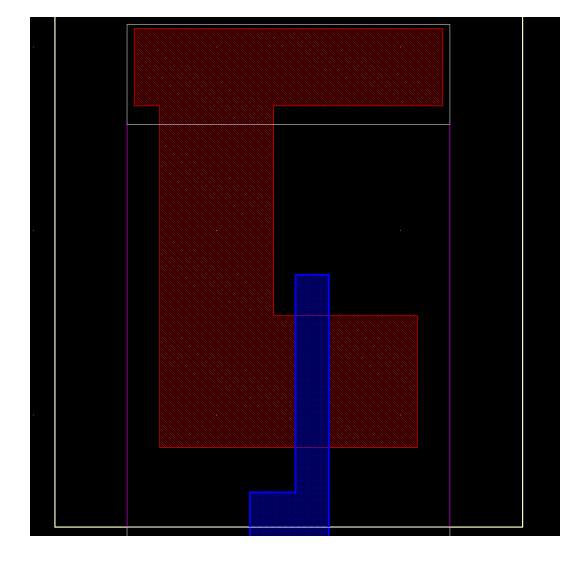

Figura 23: Caption

Fonte: Autor

Na figura 24 vemos que a camada de polisilício em azul. Ela obrigatoriamente deve ter a largura de 180nm definido pela tecnologia. A largura da difusão é de 720nm como foi definido no esquemático. Algumas regras de DRC do PDK podem ser notadas na figura 25. Por exemplo, a camada de polisilício deve extrapolar a camada de difusão por pelo menos 22nm e essa parte deve estar a também à no mínimo 1nm de qualquer outra camada de difusão. Os contatos sobre a difusão devem estar à 1nm da borda da camada e à uma distância mínima de 16nm das camadas de polisilício.

Figura 24: Medidas do transistor PMOS

Fonte: Autor

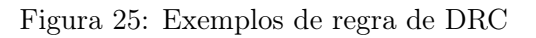

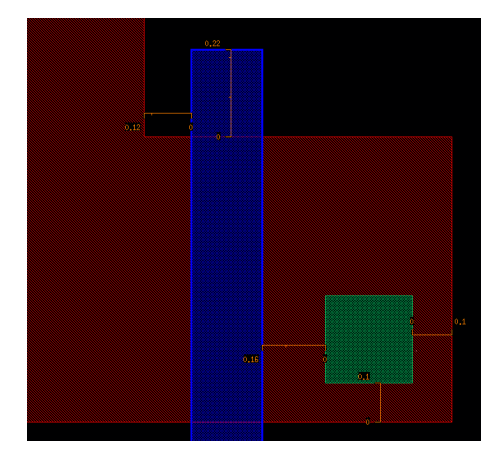

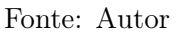

Nas figuras 28 à 29 vemos o leiaute completo das quatro células.

Figura 26: Leiaute da Inversora

Fonte: Autor

Figura 27: Leiaute da NAND

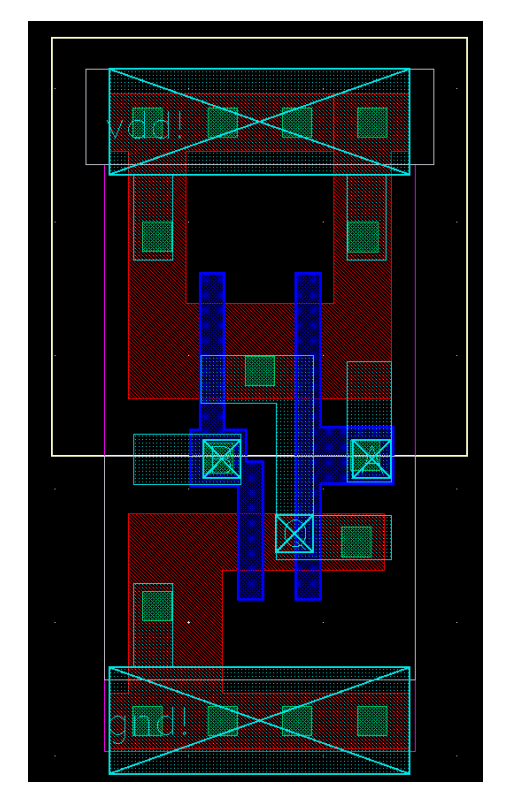

Fonte: Autor

Figura 28: Leiaute do Buffer

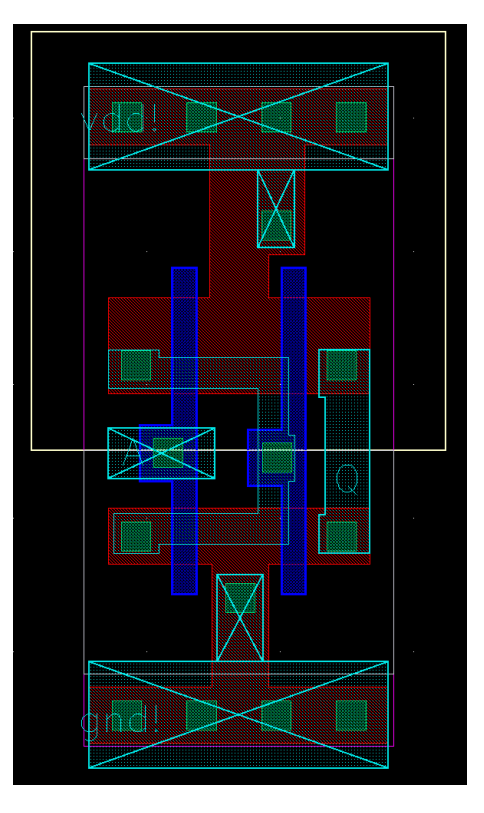

Fonte: Autor

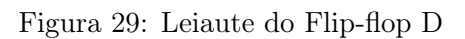

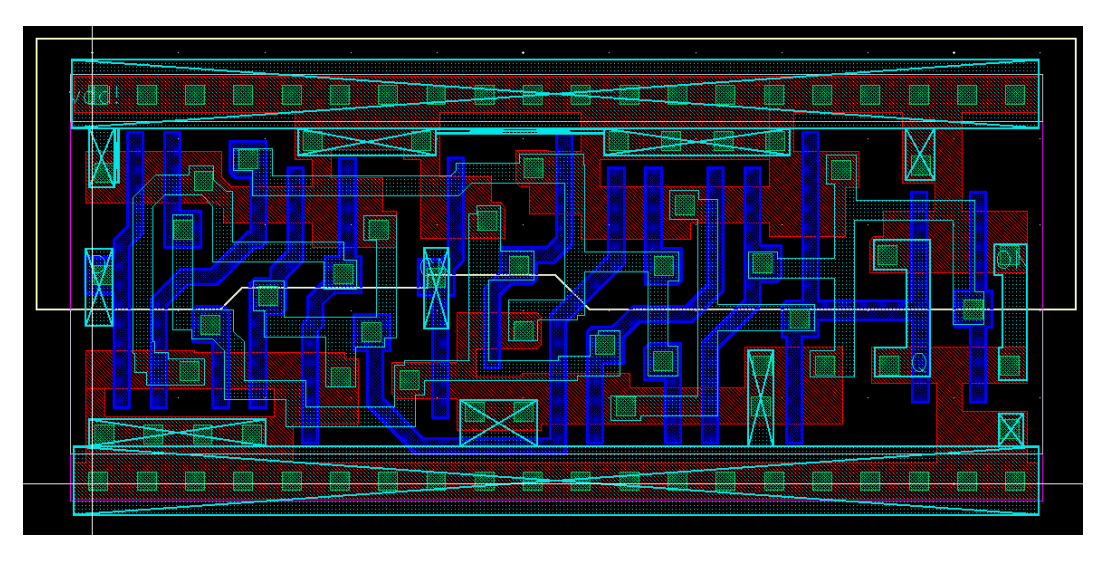

Fonte: Autor

Após o término do leiaute foi rodado a o teste de DRC para verifcar qualquer regra que tenha sido deixada passar. Depois de corrigir as violações e rodar novamente o DRC até que ele saísse limpo, pôde-se então rodar o LVS.

A rodada de LVS irá comparar a netlist de transistores definida pelo esquemático e a netlist definida pelo leiaute. Esse processo irá checar transistor por transistor nos mínimos detalhes. Ou seja, a geometria do leiaute deve estar definindo o mesmo transistor. Se o LVS falhar será preciso verificar que transistores que não estão correspondendo e consertálos. O conserto pode ser feito no leiaute ou até mesmo no esquemático se o desenho correto do leiaute não consiga ser alcançado. De uma forma ou de outra deve-se rodar novamente o DRC e LVS até que ambos passem com sucesso.

Após o LVS e DRC retornarem com 0 violações, foi possível extrair a vista de analog extracted. Apesar dos teste de DRC e LVS terem passado, isto não garante que a célula esteja correta. O próximo passo é simular as células a partir das vistas analog extracted que contém informações de capacitâncias parasitas como visto na figura 30. Nas figuras 31 à 34 vemos as formas de onda da simulação analógica.

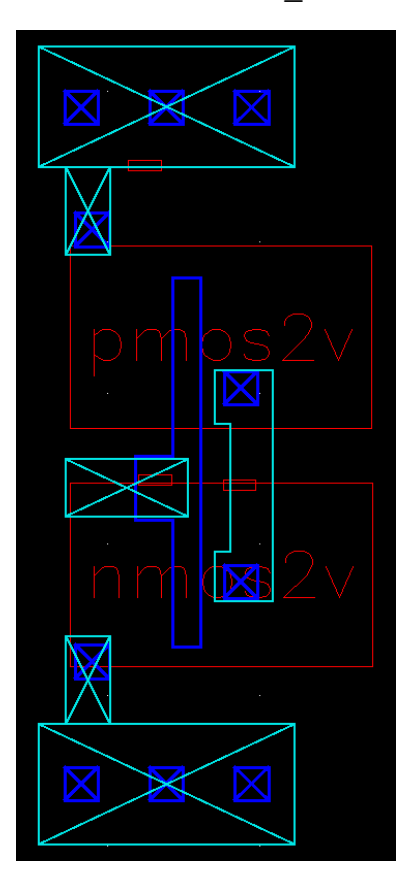

#### Figura 30: Vista analog\_extracted

Fonte: Autor

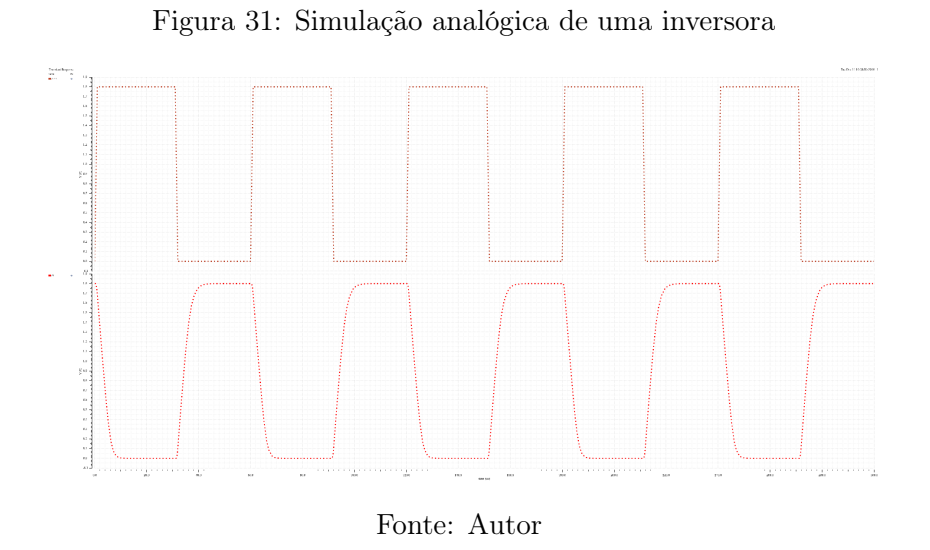

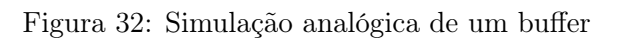

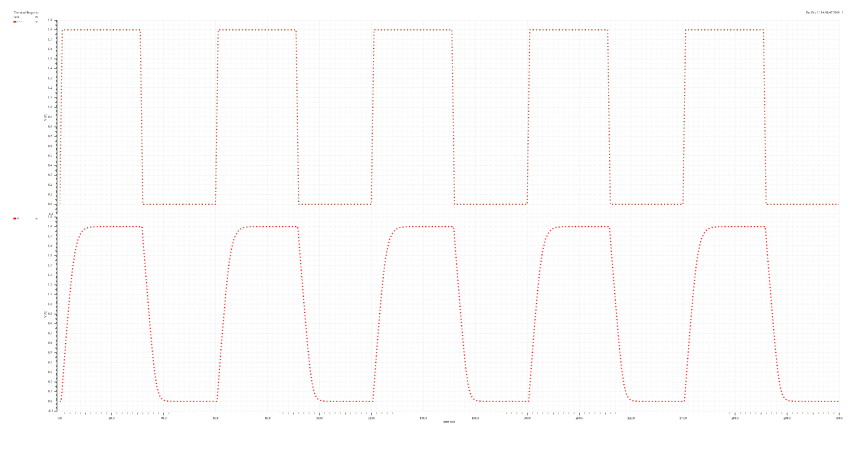

Fonte: Autor

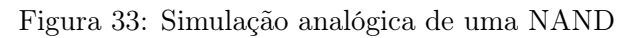

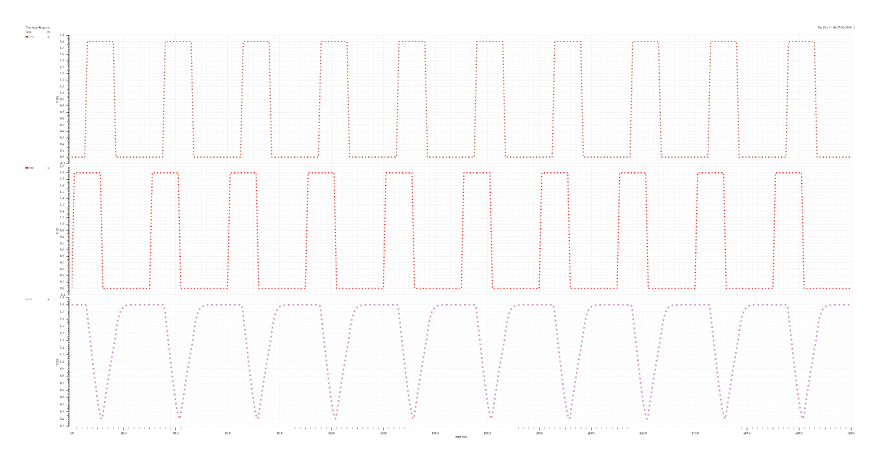

Fonte: Autor

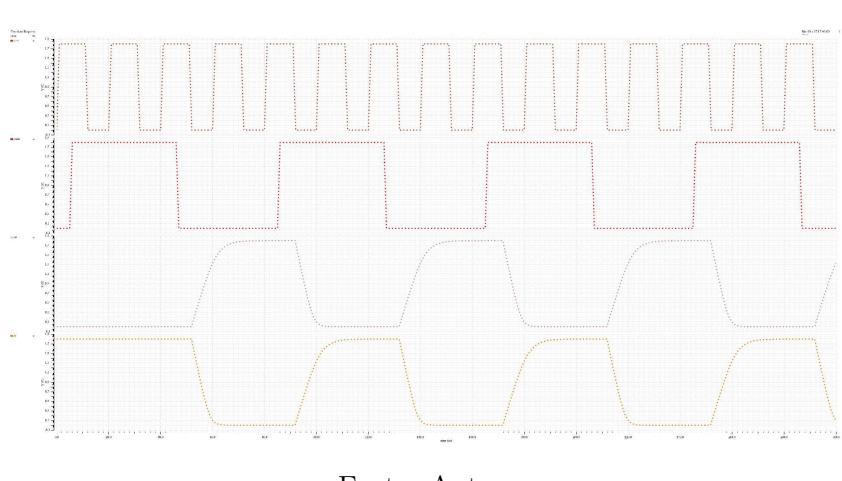

Figura 34: Simulação analógica de um flip-flop D

Fonte: Autor

#### 3.3 Caracterização

O passo seguinte foi a etapa de caracterização das células. Primeira inicou-se um esquemático onde todas as células foram instanciadas. Na ferramenta de ADE foi definido que simulador analógico seria o HSPICE. Após configurar o ambiente e adicionar a analog extracted view como prioridade na busca pela netlist foi iniciada a simulação para gerar as definições de sub-circuito de cada célula em formato HSpice. Cada definição de sub-circuito foi copiada para um arquivo .sp com o nome da célula.

A ferramenta de caracterização utilizada foi o Liberate da Cadence. Para agilizar o processo de elaboração dos scripts de caracterização foram usados como referência os scripts do Rapid Adoption Kit(RAK) do Liberate para geração de arquivos modelo.

No arquivo de template (código 10) foram definidos as thresholds para medição do slew e atrasos em 20% e 80%. Foram também definidos os pontos de cálculo de atraso como 50% da rampa de entrada e saída. Foram definidos os modelos de tabela 5x5 para a geração das look up tables de atraso, e consumo. A tabela de constraints, específica para células senquenciais, foram definidas como 3x3. Os valores dos índices definidos aqui serão substituídos pelos valores reais após a primeira rodada trial de caracterização.

Para que o Liberate possa calcular os valores das índices na rodada preliminar, as variáveis mostrada no trecho de código 7 precisam ser definidas.

```
1 <sup>1</sup> set var max transition 4.1 e−9
```
Código 7: Variáveis usadas para rodada de -auto\_index

 $set$  var m in transition  $6e-12$ 

set\_var min\_output\_cap 1 e−14

Após a definição das células no template foi realizado a primeira rodada de caracterização. Essa rodada foi feita com o comando char\_library -auto\_index -trial, seguida do comando write template para escrever o arquivo modelo definitivo a partir do modelo escrito atual. O arquivo template gerado agora possui todos os valores de índices das tabelas definidos. Os dois templates podem ser vistos nos códigos 10 e 11 em anexo.

Agora com o arquivo modelo definitivo em mãos podemos dispensar os parâmetros de -auto index e -trial. A segunda rodada irá realmente simular o comportamento das células para os diferentes valores de entrada de saída definidos nas look up tables. A tabela de caracterização será escrita no arquivo Liberty como visto no trecho de código 8.

```
rise<sub>_</sub>transition (delay_template_5x5) {
              index 1 (" 0.006, 0.0306768, 0.156844, 0.80191, 4.1") ;index 2 (" 0.01, 0.0271101, 0.0734956, 0.199247, 0.54016") ;values (\setminus" 0.090131, 0.217995, 0.564812, 1.50478, 4.05233",\begin{array}{cccc} 6 & 0.0901356 & 0.217995 & 0.564744 & 1.50478 & 4.05231 \end{array}"0.0906698, 0.218094, 0.564656, 1.50477, 4.05234", \rangle"0.0965337, 0.220413, 0.565586, 1.50518, 4.05242",9 " 0 . 1 3 3 2 5 7 , 0 . 2 4 8 3 0 4 , 0 . 5 9 2 7 8 5 , 1 . 5 2 3 5 , 4 . 0 5 4 5 7 " \
\boxed{10} );
11 }
```
Código 8: Tabela de transição de subida

#### 3.4 Síntese Lógica

Para validação da funcionalidade da biblioteca gerada usou-se um módulo de exemplo e aplicou-se uma síntese lógica usando a ferramenta Genus da Cadence. O script de síntese pode ser analizado no código 12 em anexo. O script de síntese realiza um mapeamento preliminar do módulo com células genéricas. Em seguida ele realiza o mapeamento usando as células da biblioteca desenvolvida e por último é feito uma tentativa de otimização. Nas Figuras 35 e ressintzoom vemos o esquemático de células resultante da síntese. Os relatórios de QoR podem ser vistos nas Figuras 37 à 39.

Figura 35: Esquemático da Síntese

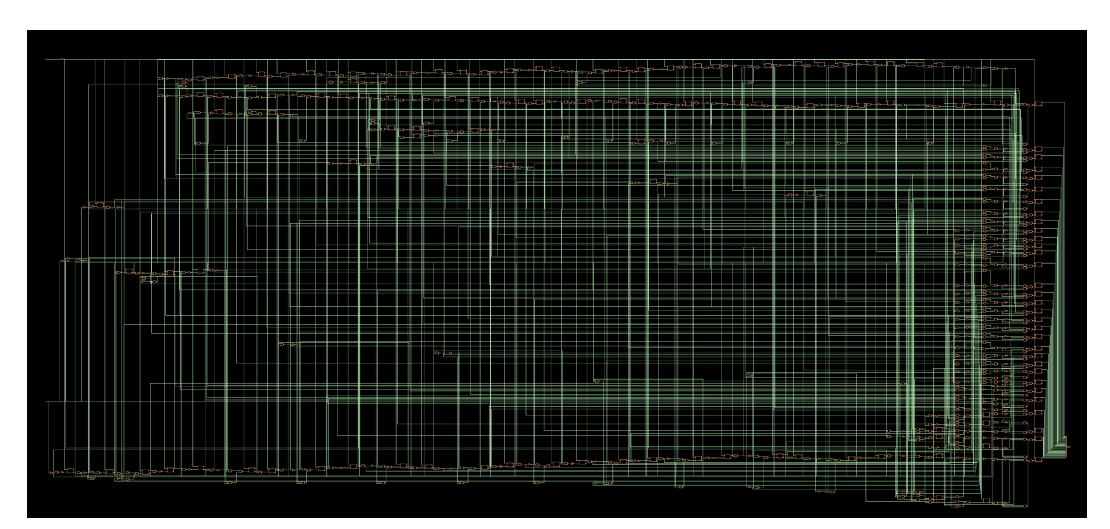

Fonte: Autor

Figura 36

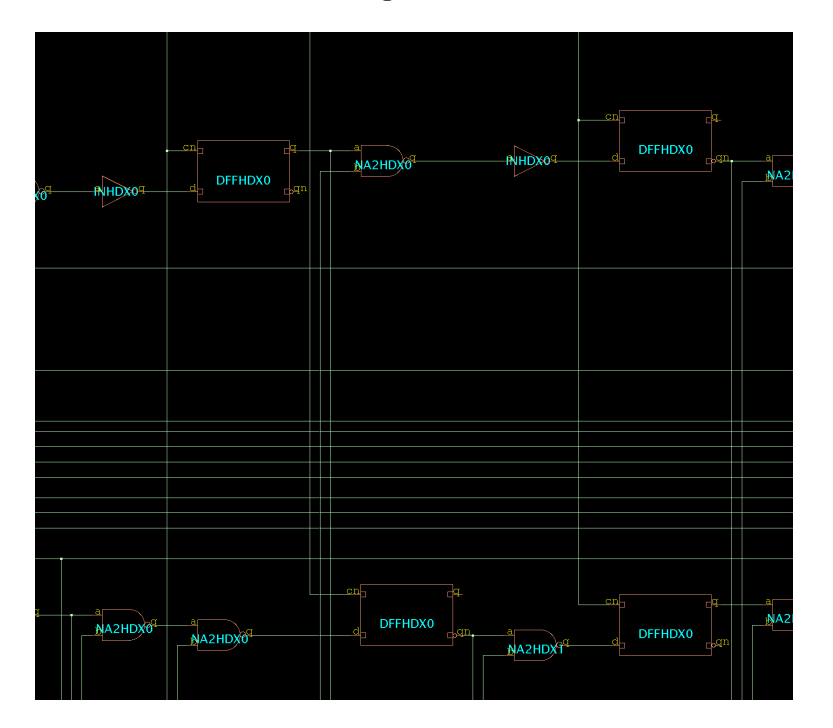

Fonte: Autor

#### Figura 38: QoR mapeado

#### Figura 37: QoR genérico

Timing . . . . . .

Clock Period sysclk 2000.0

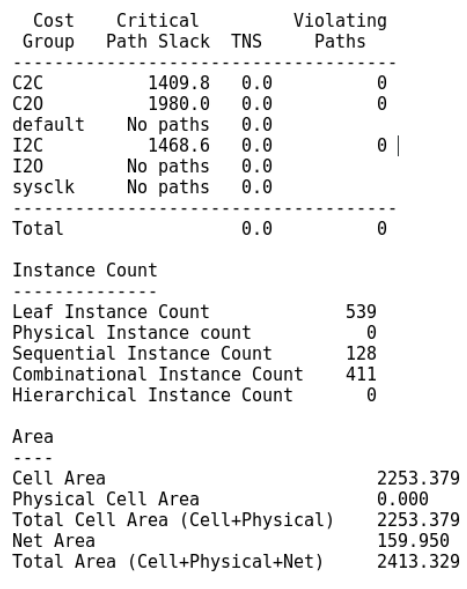

Timing<br>------

Clock Period sysclk 2000.0

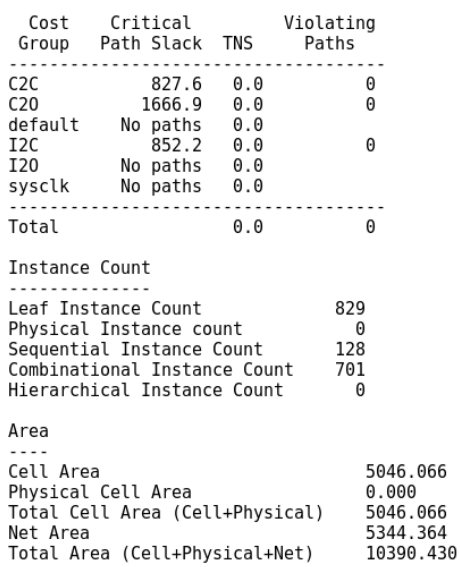

Fonte: Autor

#### Fonte: Autor

## Figura 39: QoR otimizado

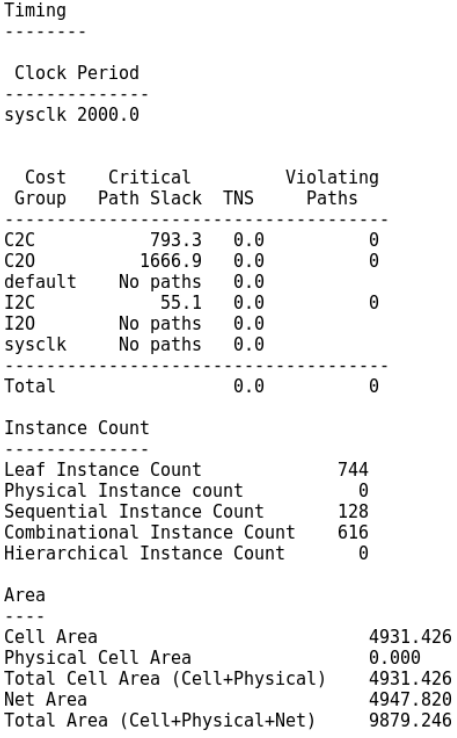

Fonte: Autor

#### 4 Conclusão e Trabalhos Futuros

Análises de perfomance, consumo e área no desenvolvimento de IPs são tarefas muito complexas, visto que antes da fabricação do chip só é possível usar de suposições e simulações que modelam o comportamento real do componentes físicos. Com isso torna-se necessário uma grande precisão nessas simulações para que os resultados tornem-se os mais próximos possível da realidade, quando o IP é fabricado. A biblioteca de standard cells tem um passo importante nessa análise e uma caracterização bem sucedida fará com o que as as expectativas para o projeto após sua fabricação sejam alcançadas.

Seguindo os passos descritos nesse trabaho foi desenvolvido uma biblioteca com quatro tipo de células. Os resultados da síntese lógica mostram que com essas poucas células foi possível sintetisar um módulo em verilog e relatórios de perfomance, consumo e área puderam ser gerados. A pouca variedade de células e o fato delas possuírem fan-out relativamente baixo resultou no aumento de células usadas e consequentemente na área utilizada.

Uma sugestão para trabalhos futuros é a alocação de esforço para crescimento da biblioteca no quesito número de células e a sua variedade. Uma análise mais profunda sobre parâmetros das ferramentas é necessário para os resultados e poder guiar a ferramenta para uma caracterização mais precisa. Também é necessário entender as diferenças na caracterização de células combinacionais e células sequenciais. Por último, é sugerido comparar a biblioteca com outra que tenha sido gerada por ferramentas automáticas de geração de leiaute.

## Referências

BRUNVAND, Erik. Digital VLSI chip design with cadence and synopsys CAD tools. Pearson, 2006.

WESTE, Neil H. E. and HARRIS, David Money. CMOS VLSI design: a circuits and system perspective. Pearson, 2015.

X, Llopart. Characterization of digital cells. 2015. Disponível em: http://www.in2p3.fr/actions/formation/microelectronique15/LibCharctSeminar\_short.pdf

WICHERN, Don. Characterizing cells and writing a technology library file. 2015. Disponível em: http://ece451web.groups.et.byu.net/cadence-help/src/tlf.pdf

VANGALA, Manoj. FinFET cell library design and characterization. 2017. Disponível em: https://repository.asu.edu/attachments/191168/content/Vangala\_asu\_0010N\_ 17268.pdf

Liberate - Template file generation. 2017.

## ANEXO

```
1 \# \# \# \# char.tcl
2 \mid #\#H\#H^+3 set SRC DIR [ pwd ] ;# directory where all source data (netlist, models, etc
       ...) are stored
4 set RUN_DIR [ pwd] ;# directory where all generated data (ldb, liberty, etc
      ...) are saved
5 \; \text{set \; PROCESS} tt ;# [ f f | t t | s s ]
6 \mid s e t VDD_VALUE 1.807 \times 258 \simeq set LIBNAME tsmc {\cal S} {PROCESS} {\cal S} {VDD_VALUE} {\cal S} {TEMP}
9 \# \text{set } LIBNAME example
10 set SETTINGS FILE \frac{10}{10} set ings.tcl
11 set TEMPLATE_FILE \frac{1}{2} ${SRC_DIR}/template/gen_template.tcl
12 set CELLS FILE \frac{1}{2} s \frac{1}{2} s . t c l
13 set MODEL INCLUDE FILE $ {SRC DIR} / {models / spectre / include $ {PROCESS} }\frac{1}{14} set NETLIST DIR \frac{1}{14} s t s {SRC_DIR}/net lists
\overline{15} set USERDATA \overline{\${SRC_DIR}/ userdata/userdata.lib
16
17 \; #\####+18 \frac{44}{444} \frac{444}{444} Set operating condition
19 \#####20 puts "INFO: Set Operating Condition"
21 if {\{STEMP = "m40"} {
22 set_operating_condition -voltage ${VDD VALUE} -temp -40
23 } else {
24 set_operating_condition -voltage ${VDD_VALUE} -temp ${TEMP}
25 }
26 #####
27 \# # # \# Read template
28 \mid #\#+\#+\#+29 puts "INFO: Read template file ${TEMPLATE FILE}"
30 \text{ source } ${TEMPLATE_FILE}
31 \#+++32 \# # \# define device models
33 \div H H H + \frac{1}{2}34 puts "INFO: Define device models (spectre, define leafcell)."
35 set var extsim model include \gamma MODEL INCLUDE FILE}
36 define leafcell -type nmos -p in position {0 1 2 3} { nmos rf }
\frac{1}{37} define leafcell -type pmos -pin position {0 1 2 3} { pmos rf }
38 \big| # define\_leafcell -type\_diode -pin\_position\_ {0 1} { }
39
40 \# read netlist
41 set spicefiles ${MODEL INCLUDE FILE}
42 for each cell % cells {
43 lappend spicefiles \{NETLIST_DIR\}/\{cell\}.sp44 }
45 read spice $ spicefiles
46
47 \# \# \# \#48 ##### Run characterization
49 #####−−−−−−−−−−−−−−−−−−−−−−−−−−−−−−−−−−−−−−−−
50 \# Simple command
51 puts "INFO: Run Characterization"
52 \neq char library −extsim spectre −cells $ cells −auto index −trial
53 char_library -extsim spectre -cells $ cells -ecsm -ccs
54
55 \div 4444 +56 ##### Write output
57 \div 4444 +58 \# \# \# Write ldb \# \# \#59 puts "INFO: Write ldb"
```

```
60 \# if {! [ file exists \{RUN_DIR\}/1db } { file mkdir \{RUN_DIR\}/1db }
61 # In packet arc mode, by default, existing ldb does not get overwritten. User should use -
       overwrite option
62 write_ldb -overwrite ${RUN_DIR}/ldb/${LIBNAME}.ldb
63
64 \# \# \mathbb{W}rite Liberty \# \# \#65 puts "INFO: Write Liberty"
66 if {![} file exists {RUN_DIR}/ lib {]} file mkdir {RUN_DIR}/ lib {]}67 | write_library -overwrite -ccs -filename ${RUN_DIR}/lib/${LIBNAME}_ccs.lib ${LIBNAME}
68 write library −overwrite −ecsm −filename ${RUN_DIR}/lib/${LIBNAME}_ecsm.lib ${LIBNAME}
69 write_library -overwrite -filename \{RUN_DIR\}/1ib /\{LIBNAME\}_nldm.lib \{LIBNAME\}
```
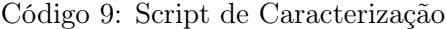

```
1 \frac{+}{+}{+}{+}{+} template.tcl
2 \#HHHHset_vdd −type_primary VDD $VDD_VALUE
  | set_gnd −type primary VSS 0
5 \text{ set }gnd −no_model GND 0
6
7 \text{ set var skew lower rise } 0.28 \svert set_var s lew_lower_fall 0.2
9 \nvert set_var slew_upper_rise 0.810 set var s lew upper fall 0.811
12 set_var measure_slew_lower_rise 0.213 \nvert set_var measure_slew_lower_fall 0.2
14 \vert set_var measure_slew_upper_rise 0.815 set_var measure_slew_upper_fall 0.816
17 \; \text{set\_var} delay_inp_rise 0.5
18 \times \text{et} var delay_inp_fall 0.5
19 \; \text{set\_var} delay_out_rise 0.520 \mid \texttt{set\_var} delay_out_fall 0.5
21
22 #set var def arc msg level 0
23 set var process match pins to ports 0 ;# disable check for exact match of subckt ports
       and define cell command
24 set var max transition 4.1 e−9
25 set var m in transition 6e-12
26 set_var min_output_cap 1e-14 ;# 0.1 fF
27
28 set cells {
29 NA2HDX0
30 BUHDX0
31 INHDX0
32 DFFHDX0
33 }
34
35 define_template -type delay \
36 -index_1 {1 2 3 4 5} \
37 -index_2 {1 2 3 4 5} \
38 delay_template_5x5
39 define template -type power \
40 -index1 {1 2 3 4 5} \
41 -index2 {1 2 3 4 5} \
42 power template 5x543 define template -type constant \ \ \ \ \ \44 -index 1 {1 2 3} \
45 –index 2 {1 2 3} \
46 const template 3x347
48 set cell NA2HDX0
```

```
49 if \{[ALAPI\_active\_cell \50 define cell \
51 -\text{input } \{A \ B \} \ \ \ \ \52 -output { Q } \
53 -pinlist { A B Q } \
54 -delay delay_template_5x5 \
55 -power power_template_5x5 \
56 $ cell
57 }
58
59 set cell BUHDX0
60 if {[ALAPI\_active\_cell \61 define cell \
62 -\text{input } \{ A \}63 -output { Q } \setminus64 -pinlist { A Q } \
65 -delay delay template 5x5 \downarrow66 -power power template 5x5 \downarrow67 $ cell
68 }
69
70 set cell INHDX0
71 if \{ [ ALAPI\_active\_cell \ $ c e l ] \} {
72 define cell \
73 -input { A } \
74 –\text{output } \{ \text{ Q } \}75 - pin list { A Q } \
76 -delay delay_template_5x5 \
77 - Power power_template_5x5 \
78 $ c e 11
79 }
80
81 set cell DFFHDX0
82 if {[ALAPI\_active\_cell \83 define cell \
84 –clock { CN } \
85 –input { D } \
86 -output { Q QN } \
87 -pinlist { CN D Q QN } \
88 -delay delay_template_5x5 \
89 -power power_template_5x5 \
90 -constraint const template 3x3 \text{ }91 $ cell
92 }
```
Código 10: Script de template antes da geração automática de índices

```
1 \# \# \# \# gen_template.tcl
2 \mid #\#+\#+\#3 \times 5 set_var slew_lower_rise 0.2set\_var \; slew\_lower\_fall \; 0.25 \svert set_var slew_upper_rise 0.86 \mid \texttt{set\_var} s lew_upper_fall 0.8
 7
8 \times \text{Set} var measure slew lower rise 0.2
9 \space set_var measure_slew_lower_fall 0.2
10 \text{ set} var measure_slew_upper_rise 0.811 set var measure slew upper fall 0.8
12
13 set_var delay_inp_rise 0.514 set var delay inp fall 0.515 \left| \text{ set\_var} \text{ delay\_out\_rise} \right| 0.516 \left| \text{ set\_var} \text{ delay\_out\_fall} \right| 0.5
```

```
17
18 \nvert set_var def_arc_msg_level 0
19 set_var process_match_pins_to_ports 1
20 \text{ set} var max_transition 4.1 e-09
21 set_var min_transition 6e-12
22 set_var min_output_cap 1e-14
23
24 set cells { \setminus25 BUHDX0 \
26 DFFHDX0 \
27 INHDX0 \
28 NA2HDX0
29 }
30
31 define template −type delay \
\begin{array}{ccccccc} 32 & -\text{index} & 1 & \{ 0.006 & 0.0306768 & 0.156844 & 0.80191 & 4.1 \end{array} \}\begin{array}{c|cccccc}\n 33 & -\text{index} & 2 & \{ 0.01 & 0.0271101 & 0.0734956 & 0.199247 & 0.54016 \end{array} \big\}34 delay template 5x5
35
36 define template -type power \
37 -index 1 { 0.006 0.0306768 0.156844 0.80191 4.1 } \
38 -index 2 { 0.01 0.0271101 0.0734956 0.199247 0.54016 } \
39 power template 5x540
41 if \{ [ ALAPI\_active\_cell \text{ "BUHDX0"} ] \} {
42 define cell \
43 -\text{input } \{ \text{ a } \}44 -output { q } \setminus45 -pinlist { a q } \
46 -delay delay delay_template_5x5 \
47 -power power_template_5x5 \
48 BUHDX0
49
50 }
51
52 define template -type delay \
53 -index 1 { 0.006 0.0306768 0.156844 0.80191 4.1 } \
\begin{array}{ccccccc} 54 & -{\mathrm{index}} & 2 & \{ 0.01 & 0.0272042 & 0.074007 & 0.20133 & 0.547704 \end{array} \}55 delay template 5x5 2
56
57 define_template -type constraint \
58 -index 1 { 0.006 0.156844 4.1 } \
59 -index 2 { 0.006 0.156844 4.1 } \
60 constraint_template_3x3
61
62 define template -type power \
63 -index 1 { 0.006 0.0306768 0.156844 0.80191 4.1 } \
64 -index_2 {0.01 0.0272042 0.074007 0.20133 0.547704 } \
65 power_template_5x5_2
66
67 if \{[ALAPI\_active\_cell \text{ "DFFHDX0"]}\}68 \det define _cell \
69 -\text{clock} \{ \text{cn} \}70 -input { d } \
71 –output { q qn } \
72 -pinlist { d cn q qn } \
73 - delay delay \text{template}_5 \times 5\_274 -power power_template_5x5_2 \
75 -constraint constraint template 3x3 \text{ }76 DFFHDX0
77
78 }
79 define_template -type delay \
80 -index 1 { 0.006 0.0306768 0.156844 0.80191 4.1 } \
```

```
\begin{array}{ccccccc} 81 & -\text{index} & 2 & \{ 0.01 & 0.0269232 & 0.0724856 & 0.195154 & 0.525416 \end{array} \big\}82 delay template 5x5 3
 83
 84 define_template -type power \
 85 -index_1 {0.006 0.0306768 0.156844 0.80191 4.1 } \
 86 -index 2 { 0.01 0.0269232 0.0724856 0.195154 0.525416 } \
 87 power_template_5x5_3
 88
 89 if \{ [ALAPI \space active \space cell \space "INHDX0"] \} {
90 \det define _cell \
91 -\text{input } \{ \text{a } \}92 -output { q } \
93 - pinlist { a q } \
94 -delay delay_template_5x5_3 \
95 -power power template 5x5-396 INHDX0
 97
98 }
99
100 define template -type delay \
101 -index 1 { 0.006 0.0306768 0.156844 0.80191 4.1 } \
102 −index_2 { 0 . 0 1 0 . 0 2 6 8 4 5 5 0 . 0 7 2 0 6 8 3 0 . 1 9 3 4 7 1 0 . 5 1 9 3 8 5 } \
103 delay_template_5x5_4104
105 define_template -type power \
106 -index1 \{0.006 \ 0.0306768 \ 0.156844 \ 0.80191 \ 4.1 \}107 -index_2 {0.01 0.0268455 0.0720683 0.193471 0.519385 } \
108 power_template_5x5_4
109
110 if \{ [ ALAPI\_active\_cell \text{ "NA2HDX0"} ] \} {
111 \det define _cell \
112 -\text{input } \{ \text{ a b } \}113 -output { q } \
114 -pinlist { a b q } \
115 -\text{delay delay} -\text{template}_5 \times 5\_4116 -power power template 5x5-4117 NA2HDX0
118
119 }
```
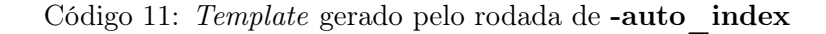

```
1 set DESIGN urngTaus
2 set GEN EFF low
3 set MAP OPT EFF medium
  set SYNDIR sintese;
  set OUTPUTS PATH $SYNDIR/ outputs
6 \mid set _REPORTS_PATH $SYNDIR/reports
7 set _LOG_PATH $SYNDIR/logs
8
9 \mid \text{set\_db} / . init_hdl_search_path { sintese/rtl}
10 \text{ set }rtl_list_file [open "sintese/rtl_list.txt" r]
11 set rtl_list [read $rtl_list_file]
12 close $rt1 list _file
13
14 set_db / . information_level 5
15 set db / . hdl error on latch false
16 set db / . hdl report case info true
17 \text{ set\_db} / .hdl_array_naming_style %s_%d
18 set db / . hdl create label for unlabeled generate false
19 \text{ set } \text{db } / \text{ auto } \text{ungroup none}20 \text{ set\_db} / .tns_opto true
21
```

```
22 ###############################################################
23 ## Library setup
24 ###############################################################
25 set TECHLIBBASE "/mnt/hdd1tera/Liberate/"
26
27 set TECHLIB S PATH "$TECHLIBBASE/lib \
28 $TECHLIBBASE/LEF"
29
30 set LEF LIST "{ t sm c_ 180n_t e ch file . l e f \setminus31 tsmc 180n abs dig cell. lef }"
32
33 set TIME_LIST "\tanctan \frac{1}{2} .80 _25_nldm.lib" ;# \
34 tsmc_ss_1.62_125_nldm. lib \
35 tsmc ff 1.98 m40 nldm . l i b "
36
37 set db / . init lib_search_path $TECHLIB_S_PATH
38 set db / . library $TIME LIST
39
40 ## PLE
41 set db / . lef library $LEF LIST
42
43 ####################################################################
44 \# Load Design
45 ####################################################################
46 \nvert read_hdl -sv $rtl_list
47
48 set_db / . lp_insert_clock_gating true
4950 elaborate $DESIGN
51
52 edit_netlist uniquify $DESIGN -verbose
53
54 time info Elaboration
55
56 check design −unresolved
57
58 ####################################################################
59 \#H Constraints Setup
60 ####################################################################
61 read_sdc -stop_on_errors ./$SYNDIR/constraints.sdc
62 check_design -unresolved
63 report_clocks
64 report clocks -generated65
66 if \{! \text{ if } i \in \mathbb{N} \text{ is } \mathbb{N} \text{ and } \mathbb{N} \}67 file mkdir \{\text{LOG PATH}\}\68 puts " Creating directory $ { LOG_PATH}"
69 }
70
71 if \{! \text{ if } \text{ else exists } $ \text{ VUVTSS PATH} \} \}72 file mkdir ${_OUTPUTS_PATH}
73 puts " Creating directory \{\_OUTPUTS\_PATH\}"
74 }
75
76 if {![ file exists {\cal L} REPORTS_PATH} ] {
77 file mkdir ${_REPORTS_PATH}
78 puts "Creating directory ${ REPORTS PATH}"
79 }
80 report timing -lint81
82 ####################################################################
83 ## Clock gating Setup
84 ####################################################################
85 set_db / . library_sets. libraries. lib cells. dont use false
```

```
86 \nvert set_db / . lp_power_analysis_effort high
 87 \text{ set\_db} / . lp_power_unit mW
 88 set_db / . lp_insert_clock_gating false
 89 \#set\_db / . libraries.lib_cells.clock_gating_integrated_cell.name ""
90 \#set\_db / .lp_insert_discrete_clock_gating_logic true
91
92 ################################################################################
93 ## Optimize Netlist
94 ################################################################################
 95 \, \text{set\_db} / . dp perform sharing operations true
 96 set_db / .dp_area_mode true
97 set_db / .dp_postmap_downsize true
98 set db / . optimize merge flops true
99 set_db / . lp_insert_operand_isolation false
100 set db / . optimize merge latches false
101 set db / . r emove_assigns true
102 set db / . use tiehilo for const duplicate
103 set db / . hdl preserve unused registers true
104 set_db / .hdl_latch_keep_feedback true
105
106 #################################################################################
107 ## Define cost groups (clock-clock, clock-output, input-clock, input-output)
108 #################################################################################
109
110 if \{[\text{length} \; [\; \text{all} : : \text{all} \; ] > 0\} \; \{111 define_cost_group -name I2C -design $DESIGN
112 define_cost_group -name C2O -design $DESIGN
113 define_cost_group -name C2C -design $DESIGN
114 path_group -from [all :: all_seqs] -to [all :: all_seqs] -group C2C -name C2C
115 path_group −from [ a l l : : a l l _ s e q s ] −t o [ a l l : : a l l_ o u t s ] −group C2O −name C2O
116 path_group -from [all :: all_inps] -to [all :: all_seqs] -group I2C -name I2C
117 }
118
119 define_cost_group -name I2O -design $DESIGN
120 path group -from [ all : : all in p s ] -t o [ all : : all outs ] -group I2O -name I2O
121 foreach cg [ v find / -cost group *] {
122 report_timing -cost_group [list c_g] >> RREPORTS PATH/$ {DESIGN} pretim.rpt
123 }
124
125 ##############################################################################
126 \# Synthesizing to generic
127 ##############################################################################
128 set db / . syn generic effort $GEN EFF
129 syn generic
130
131 report dp > $ REPORTS PATH/generic/${DESIGN} datapath.rpt
132 write snapshot −outdir $ REPORTS PATH -tag generic
133 report_summary -directory $_REPORTS_PATH
134
135 ##############################################################################
136 \# Synthesizing to gates
137 ##############################################################################
138 set_db / . syn_map_effort $MAP_OPT_EFF
139 syn_map
140
141 write_snapshot -outdir $_REPORTS_PATH -tag map
142 report_summary −directory $_REPORTS_PATH
143 report dp > $ REPORTS PATH/map/${DESIGN} datapath . rpt
147
145 foreach cg [vfind / -cost\_group *] {
146 report timing −cost group [list \frac{146}{28} > $ REPORTS PATH/${DESIGN} [ vbasename \frac{146}{28} post map
        . r p t
147 }
148
```

```
47
```

```
149 ##############################################################################
150 ## Optimize Netlist
151 ##############################################################################
152 \begin{tabular}{|l|l|} \hline set\_db & / \end{tabular}. {\tt syn\_opt\_effort $MAP\_OPT\_EFF}153 syn opt
154
155 write_snapshot -outdir $_REPORTS_PATH -tag syn_opt
156 report_summary -directory $_REPORTS_PATH
157
158 foreach cg [ v find / -cost group *] {
159 report_timing -cost_group [list c_g] > \SigmaREPORTS_PATH/${DESIGN}_[vbasename c_g] post_opt
         . r p t
160 }
161
162 ##############################################################################
163 ## write backend file set (verilog, SDC, config, etc.)
164 ##############################################################################
165 report dp > $ REPORTS PATH/${DESIGN} datapath incr.rpt
166 report_messages > $_REPORTS_PATH/${DESIGN}_messages.rpt
167 write_snapshot −outdir $_REPORTS_PATH -tag final
168 report_summary −directory $ REPORTS_PATH
169 report power > $ REPORTS PATH/${DESIGN} power final . rpt
170
171 report_clock_gating -detail > $ REPORTS PATH/${DESIGN} cg_final.rpt
172 report_clock_gating -gated_ff > $_REPORTS_PATH/$ {DESIGN} _cg_gated_final.rpt
173 report_clock_gating -ungated_ff > $_REPORTS_PATH/${DESIGN} _cg_ungated_final.rpt
174
175 write hdl > ${_OUTPUTS_PATH}/${DESIGN} map. v
176 write \_sd c > \{ _{\text{OUTPUTS}} _{\text{PATH}} }/ \{ \text{DESIGN}\} _{\text{map}}. sd c177 \text{ write\_sdf -edges check\_edge} > $ \text{{\texttt{\&}OUTPUTS\_PATH}} / $ \text{{\texttt{DESIGN}}\_map.\,sdf}178
179 file copy [get\_db / .stdout\_log] \{LOG\_PATH\}/.
```
Código 12: Script de síntese lógica